# МИНОБРНАУКИ РОССИИ Федеральное государственное автономное образовательное учреждение высшего образования «ЮЖНЫЙ ФЕДЕРАЛЬНЫЙ УНИВЕРСИТЕТ» НАУЧНОЕ КОНСТРУКТОРСКО-ТЕХНОЛОГИЧЕСКОЕ БЮРО «ПЬЕЗОЭЛЕКТРИЧЕСКОГО ПРИБОРОСТРОЕНИЯ» (НКТБ «Пьезоприбор» ЮФУ) СОГЛАСОВАНО УТВЕРЖ ДАЮ Директор-главный конструктор Первый заместитель генерального НКТБ «Ньезоприбор» ЮФУ директора ФБУ «Ростовский ЦСМ» А.А.-Панич В.А.Романов  $-20187$ 2018 г.

# УСИЛИТЕЛЬ ШИРОКОПОЛОСНЫЙ МАЛОШУМЯЩИЙ

# 2-Х КАНАЛЬНЫЙ «ЦЕНЗУРКА-УШМ1»

Методика поверки

45.66.00.00.000 МП

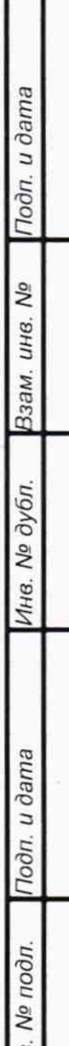

 $\tilde{\pi}$ 

Τ

# **Содержание**

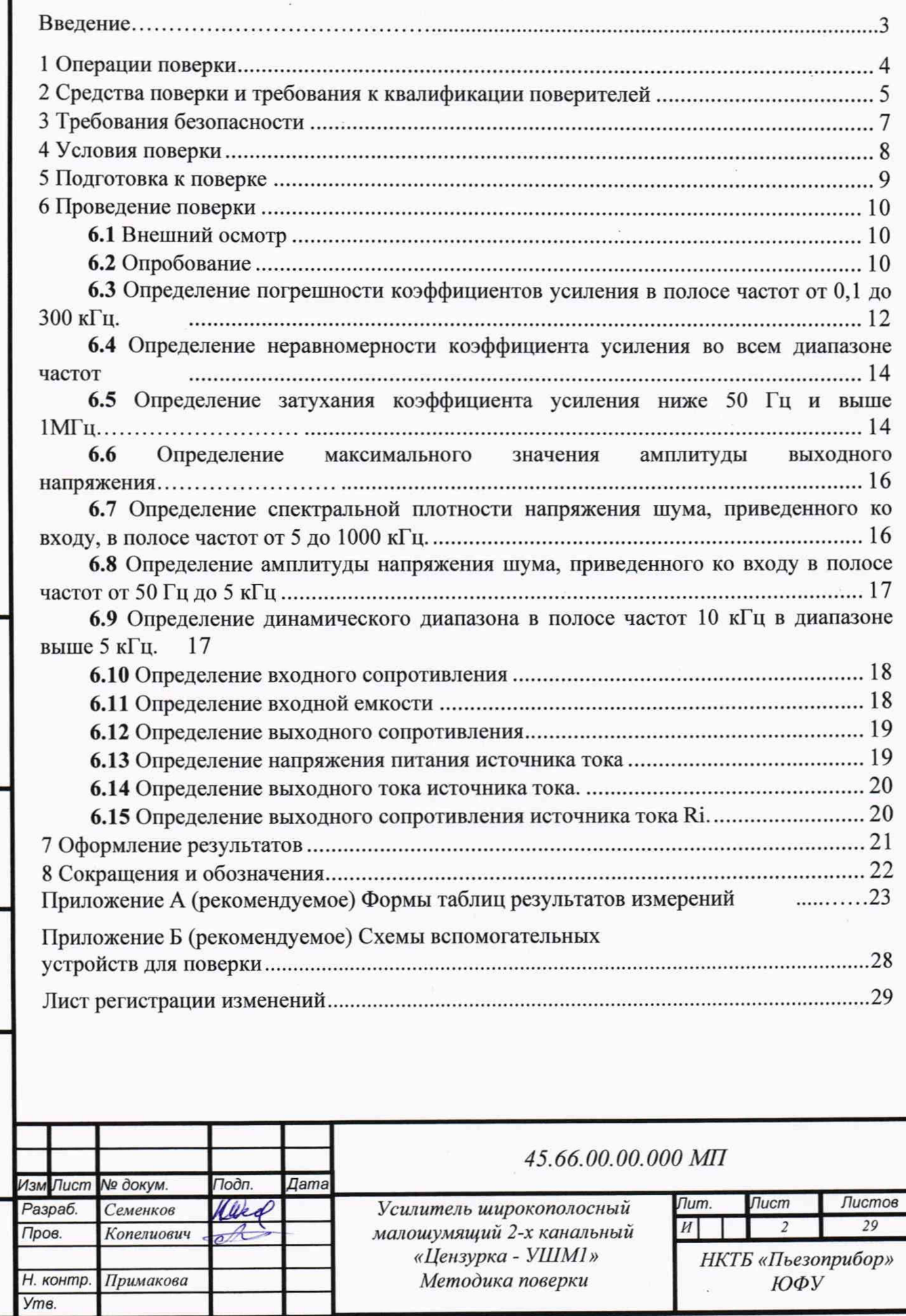

I*Инв. Ns подп]Подп. и д а т а* |*Инв. № дубл. \Взам. инв. №* |/7*одп. и дата*

Подп. и дата

Инв. № подп

Инв. № дубл. Взам. инв. № Подп. и дата

**Настоящаяметодика поверки 45.65.00.00.000 МП(далееМП)устанавливает порядок и объем первичной и периодической поверки усилителя широкополосного малошумящего двухканального, обозначаемого в документации как «Усилитель широкополосный малошумящий2-хканальный «Цензурка-УШМ1»(в дальнейшем изделие или усилитель «Цензурка-УШМ1»).**

**Изделие подлежит первичной поверке при выпуске и после ремонта,а также периодической поверке в процессе эксплуатации.**

Межповерочный интервал - 24 месяца.

**Встречающиеся в настоящей МП сокращения описаны в разделе 8.**

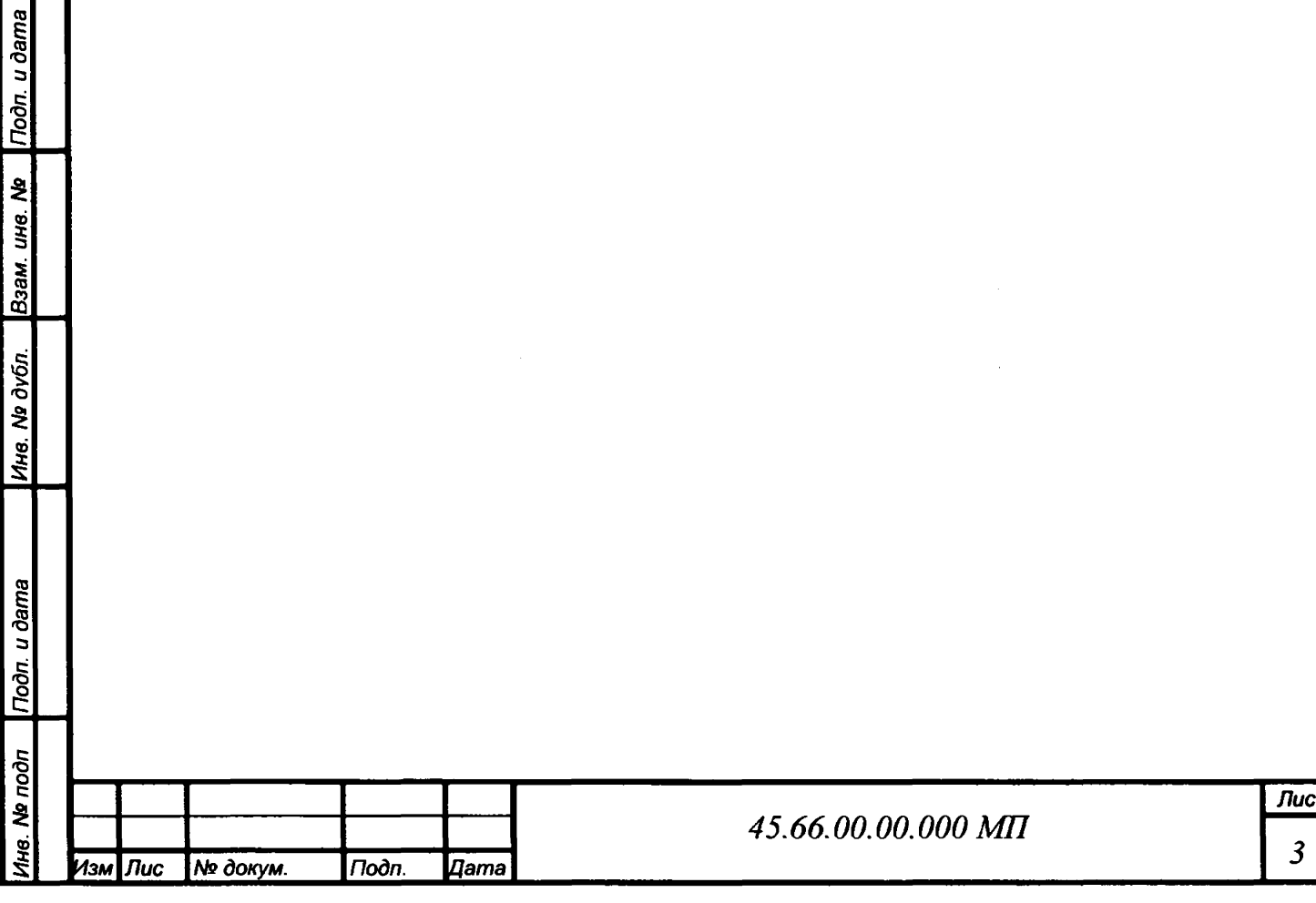

# **1 Операции поверки**

**При проведении поверки должны быть выполнены операции, перечень которых приведен в таблице 1.**

**Таблица 1 - Перечень операций проводимых при поверке изделия**

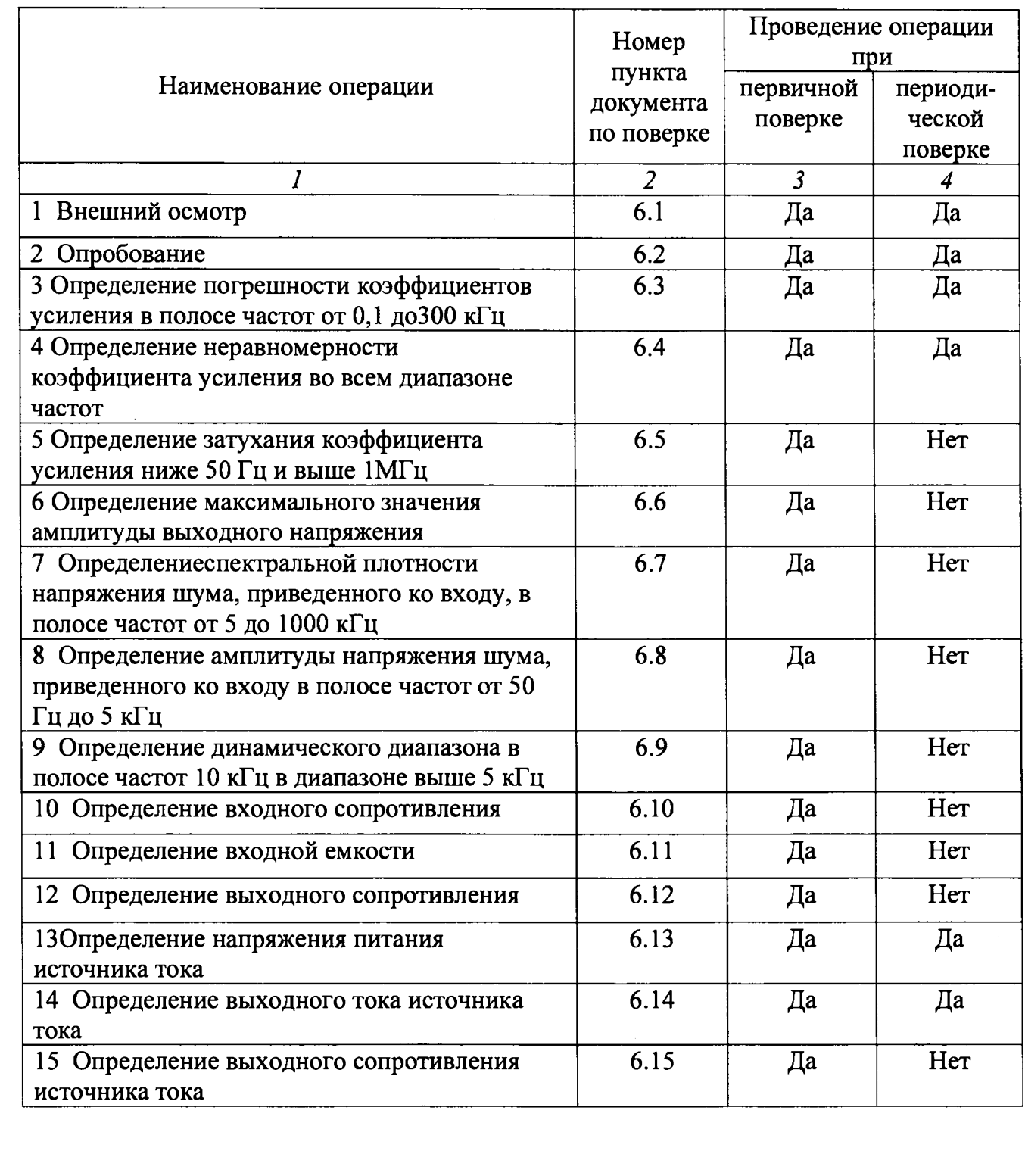

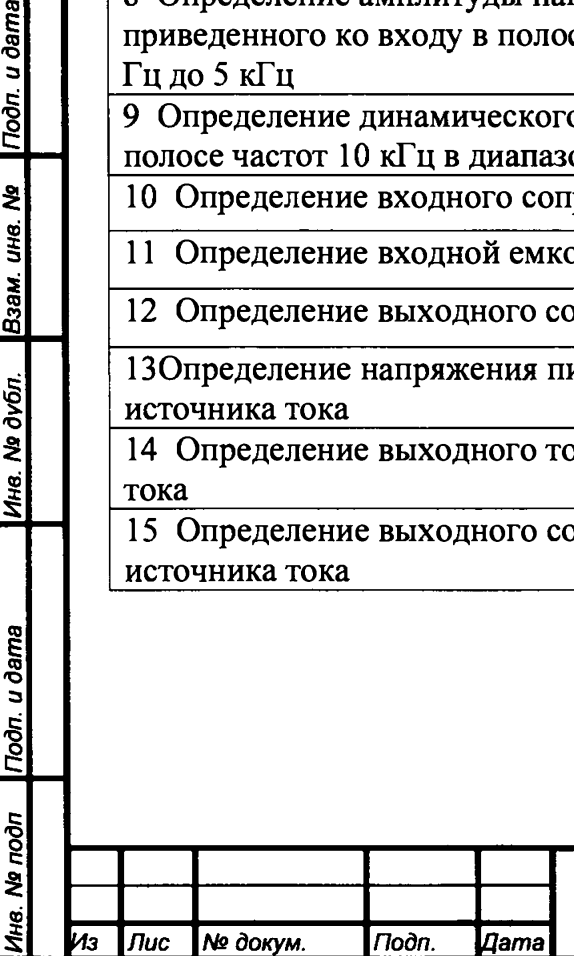

Подп. и дата

Взам. инв. Ме

Ина. № дубл.

Подп. и дата

Ина. Ма подп

# **2 Средства поверки и требования к квалификации поверителей**

**2.1 Для проведения поверки изделия рекомендуются следующие средства измерений, приведенные в таблице 2.**

**Таблица 2 - Перечень средств измерений, применяемых при первичной и периодической поверке изделия**

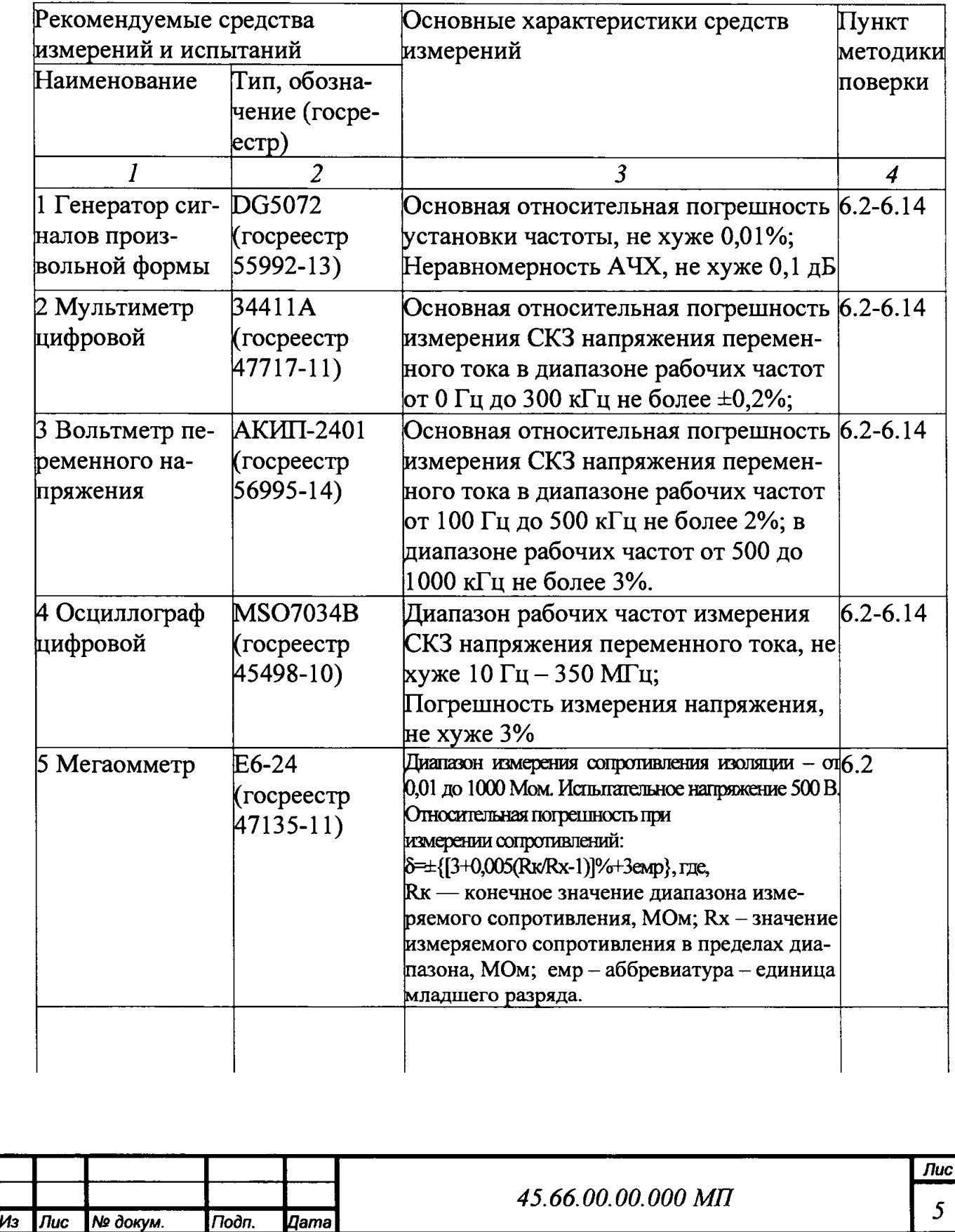

Взам. ина. № Подп. и дата

Ина. Ме дубл.

Подп. и дата

Ина. Ме подп

**Продолжение таблицы 2**

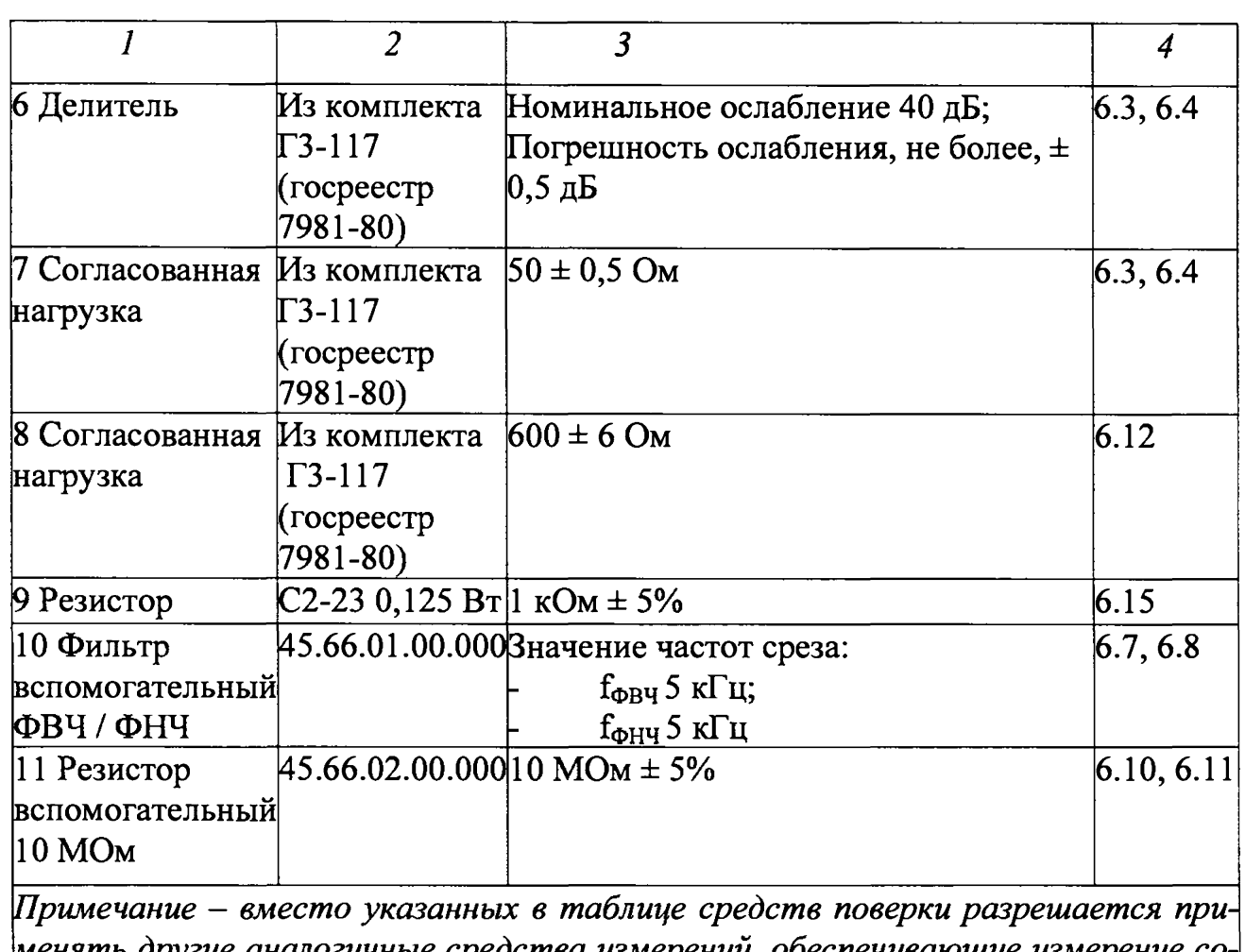

*менять другие аналогичные средства измерений, обеспечивающие измерение соответствующих параметров с требуемой точностью*

**2.2 К поверке допускаются лица, аттестованные на право поверки**

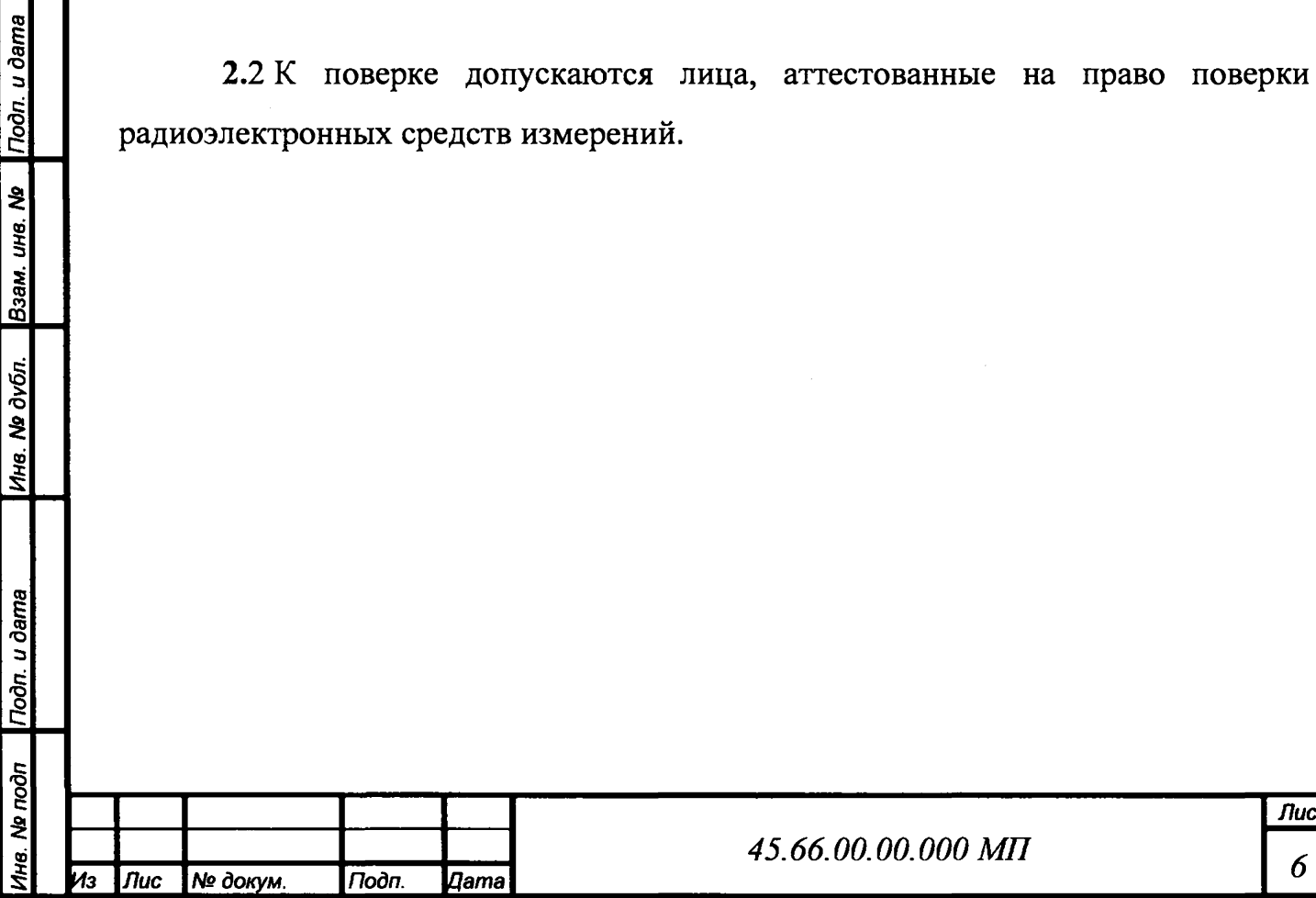

# **3 Требования безопасности**

При проведении поверки должны быть соблюдены требования ГОСТ 12.3.019-80, а также правила техники безопасности при работе с изделием и средствами поверки, указанные в эксплуатационной документации на эти изделия. Все приборы должны быть заземлены.

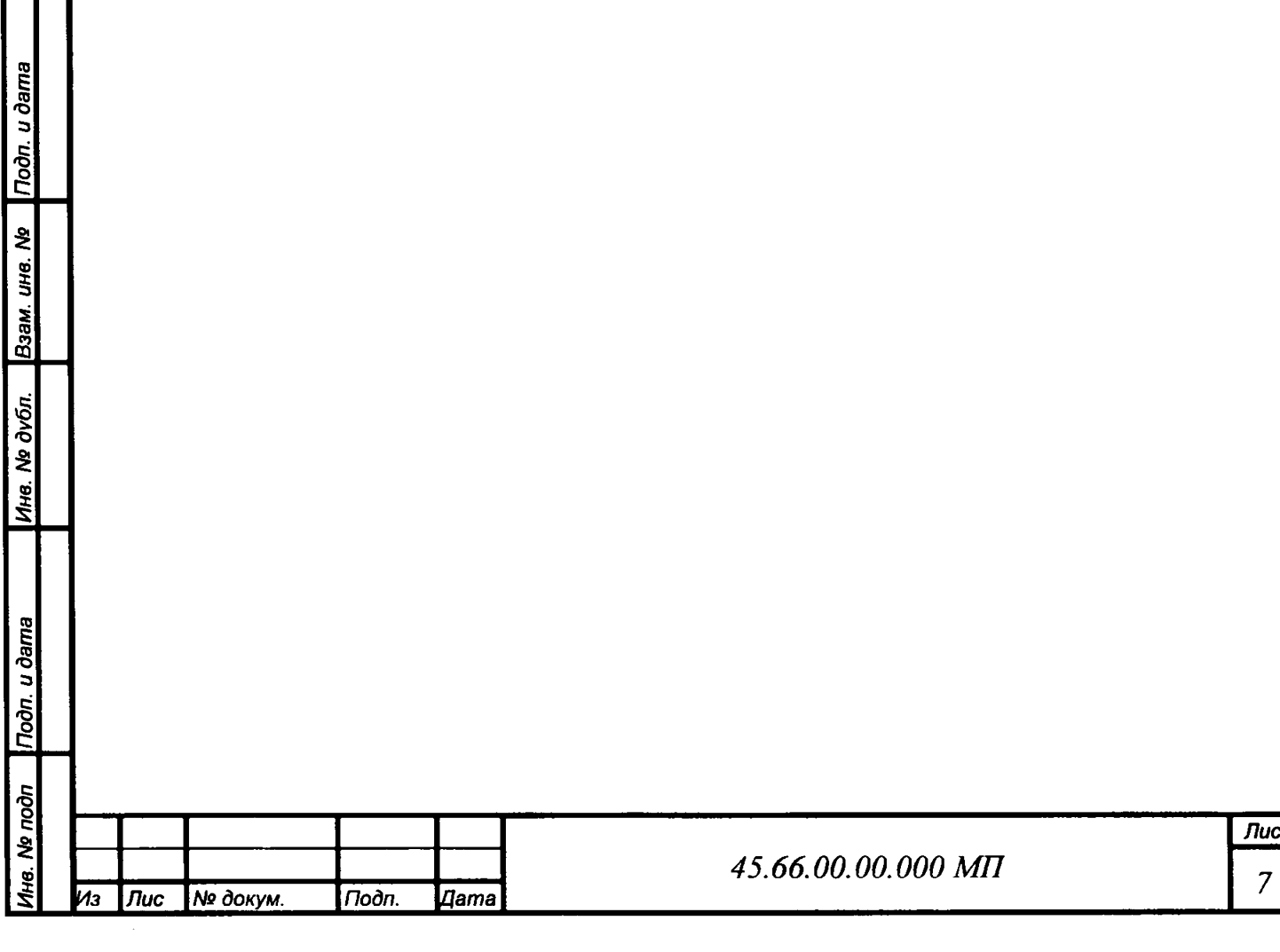

#### **4 Условия поверки**

**4.1** Проверка должна проводиться при нормальных климатических условиях испытаний (ГОСТ 22261):

- температура,  $^{0}C$ , 20 $\pm$  5;

Взам. ине. № Подп. и дата

**Ме дубл.** 

- относительная влажность воздуха,  $\%$ , 30 - 80;

- атмосферное давление, мм рт. ст., 630- 795.

**4.2** Электропитание осуществлять от однофазной сети переменного тока:

- напряжение питающей сети, В, 220 ±22;

- частота питающей сети, Гц,  $50 \pm 0.5$ .

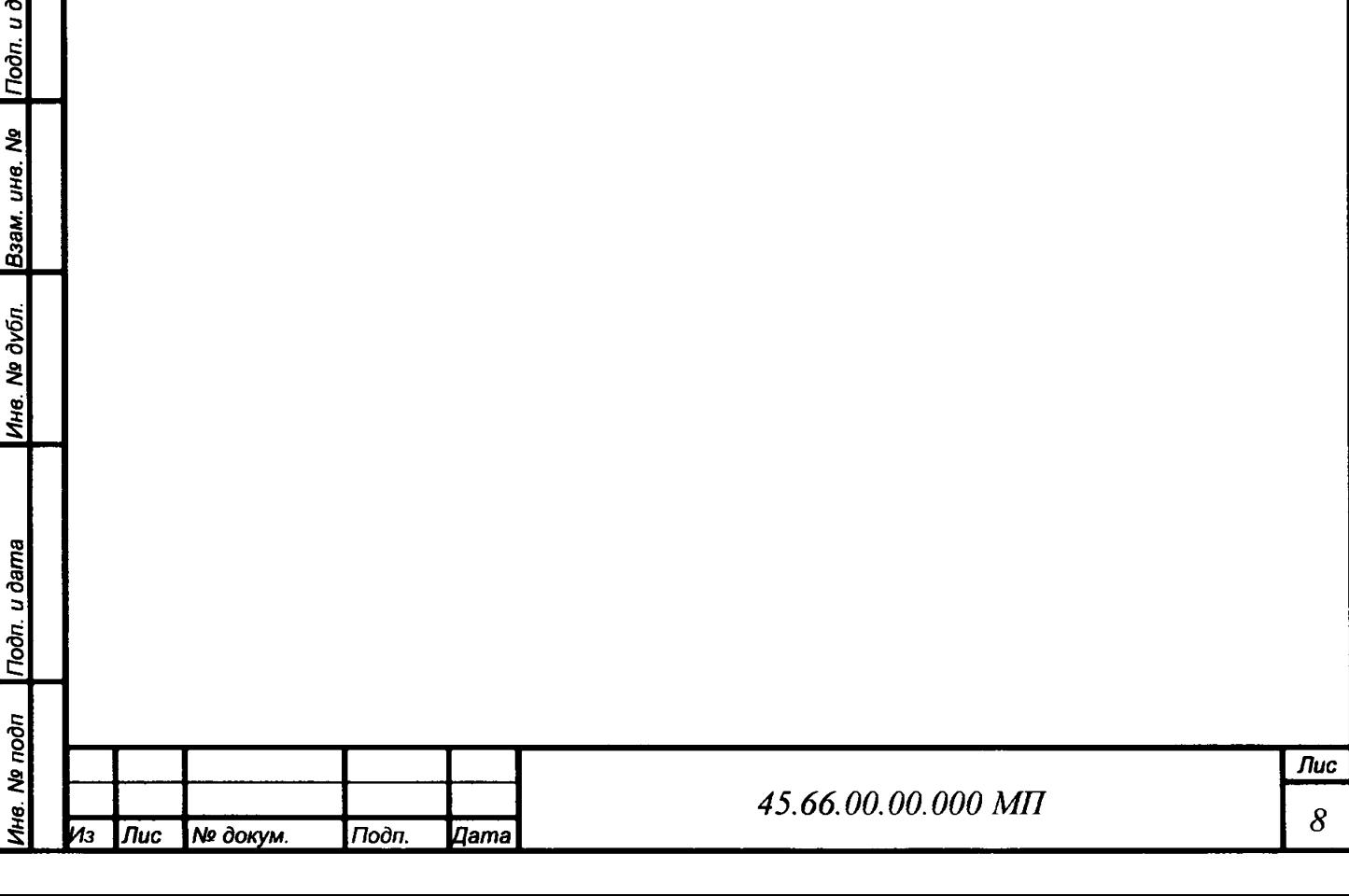

#### **5 Подготовка к поверке**

 $\overline{m}$ 

Перед **проведением поверки изделия должны** быть **выполнены** следующие подготовительные работы:

- изделие должно быть выдержано в условиях поверки **(раздел 4** настоящей МП) в течении не менее четырех часов;

- средства поверки должны быть выдержаны в условиях поверки и подготовлены к работе в соответствии с их эксплуатационными документами.

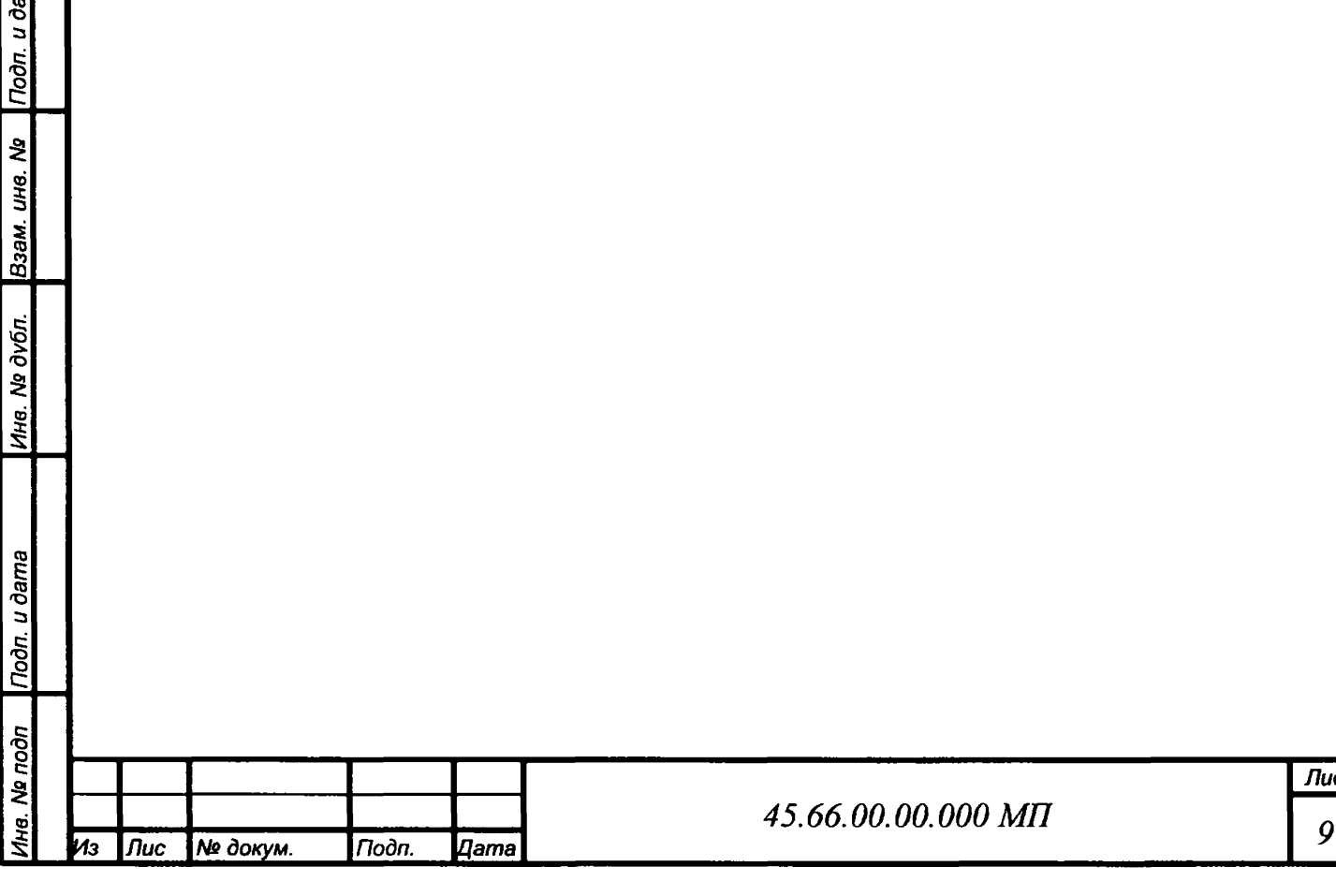

#### **6 Проведение поверки**

6.1 Внешний осмотр

6.1.1 Внешний осмотр проводят в следующей последовательности:

- установить соответствие комплектности изделия требованиям паспорта (45.66.00.00.000 ПС);

- проверить четкость нанесения маркировки и ее соответствие руководству по эксплуатации (45.66.00.00.000 РЭ);

- проверить отсутствие на корпусе, разъемах, клеммах изделия, кабелях питания и соединительных механических повреждений.

6.1.2 Результаты внешнего осмотра считаются положительными, если:

комплектность изделия соответствует требованиям паспорта (45.66.00.00.000 ПС);

маркировка на корпусе изделия соответствует руководству по эксплуатации (45.66.00.00.000 РЭ);

- на корпусе, разъемах и клеммах изделия, кабелях питания и соединительных отсутствуют механические повреждения.

6.2 Опробование

*Инв. № подп \Подп. и дата*\_\_\_ | *Инв. № дубл.* |*Взам. инв. № \Подл. и дата*

noon. u dama

Nº noon

Ина. Медубл.

Подл. и дата

Взам. ина. Мо

6.2.1 Перед опробованием необходимо проверить сопротивление изоляции цепей питания изделия и сопротивление между заземляющим контактом вилки и клеммой заземления корпуса изделия. Для этого:

- отключить сетевой кабель изделия от сети 220В 50 Гц, закоротить перемычкой клеммы его вилки и подключить ко входу мегаомметра. Вторую клемму входа мегаомметра соединить с корпусом (клеммой заземления) изделия;

измерить сопротивление изоляции между короткозамкнутыми клеммами и корпусом изделия;

-измерить сопротивление между заземляющим контактом вилки и клеммой заземления корпуса изделия.

Результаты считаются положительными, если сопротивление изоляции не менее 20 МОм, а сопротивление между заземляющим контактом вилки и

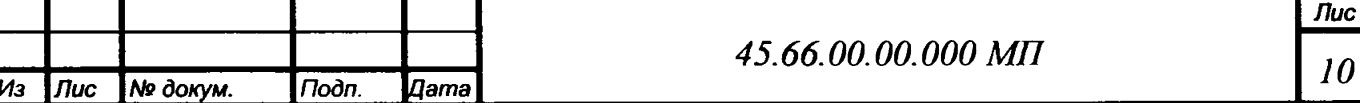

клеммой заземления корпуса изделия не более Юм.Внести результаты в таблицу А.1.

6.2.2 Собрать стенд в соответствии с рисунком 6.1. Подготовить средства измерения к использованию согласно их руководствам по эксплуатации и включить для самопрогрева. Подготовить изделие к использованию в соответствии с п. 2.2 руководства по эксплуатации 45.66.00.00.000 РЭ. Неисправные приборы бракуются и направляются в ремонт.

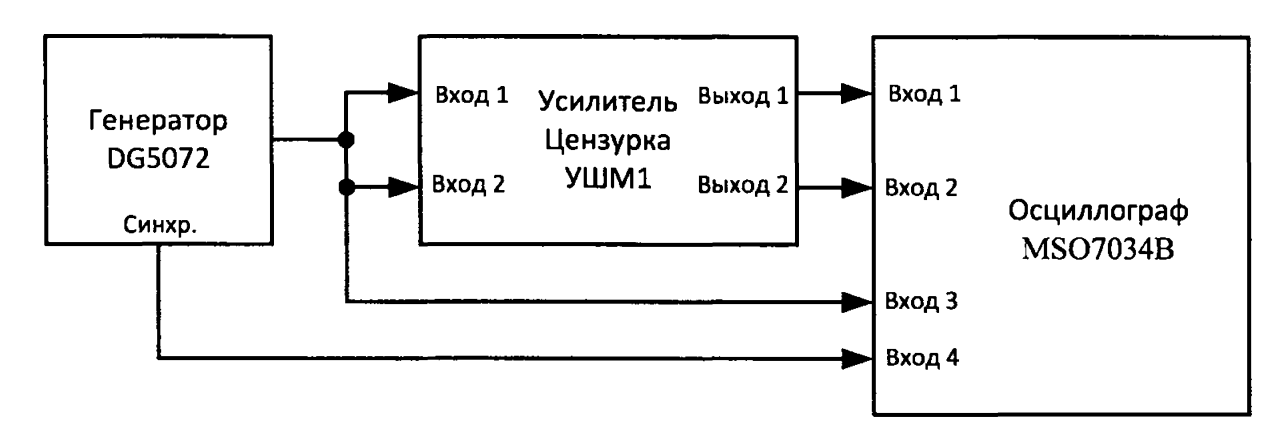

Рисунок <sup>6</sup> .1 Схема соединения приборов при опробовании.

6.2.3 Установить на изделии несимметричный режим работы входов обоих каналов с коэффициентом передачи 0 дБ. Установить на генераторе сигналов тестовый сигнал. Для этого выбрать логарифмический режим качания частоты в диапазоне (0,050-1000) кГц, время развертки - 5 сек, форма сигнала синусоида, размах напряжения 2 В и включить его.

Подп. и дата

Взам. ина. Ма

Инв. № дубл.

Подп. и дата

No noon

6.2.4 Настроить осциллограф на отображение выходного сигнала изделия при входном сопротивлении всех входных каналов 1 МОм, установив скорость развертки 500 мсек/дел и синхронизации от «Вх.4» положительным перепадом. Момент синхронизации установить на начало шкалы развертки. Проконтролировать прохождение сигнала генератораи сравнить визуальноамплитуды сигналовна выходах изделия («Вх.1» и «Вх2» осциллографа) с сигналом на его входе («Вх.З» осциллографа) по экрану осциллографа во всем диапазоне частот, используя частотный маркер генератора для получения информации о текущей частоте. Внести результат в таблицу А. 1.

Результат считать положительным при наблюдении одинаковых сигналов на входах и выходах изделия.

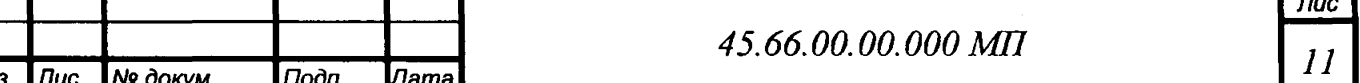

*6.2.5* Установить коэффициенты усиления в обоих каналах 10 дБ и повторить действия по п. 6.2.4. Внести результат в таблицу А.1.

6.2.6 Устанавливая поочередно все коэффициенты усиления каналов и соответственно уменьшая размах выходного сигнала генератора повторить действия по п. 6.2.5. Внести результат в таблицу А.1.

6.2.7 Установить коэффициенты усиления 20 дБ. Изменять амплитуду выходного сигнала генератора от 0,05 до 1,0 В (размах от 0,1 до 2,0 В) и наблюдать за изменением высоты и цвета столба светодиодной шкалы индикаторов уровня.

6.2.8 Внести результат в таблицу А. 1.

Результат считать положительным, если в обоих каналах, при увеличении амплитуды входного напряжения, наблюдается изменение высоты столба светодиодной шкалы от отсутствия свечения до полной засветки всех элементов.

6.3 Определение погрешности коэффициентов усиления в полосе частот от 0,1 до 300 кГц

Погрешность установки коэффициентов усиления определяется методом прямых измерений по схеме рисунок 6.2.

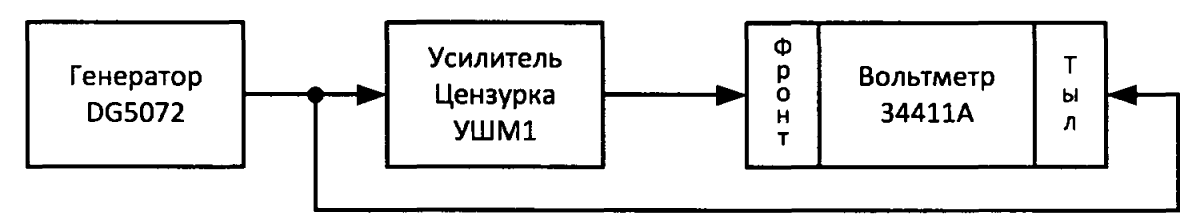

Рисунок 6.2 Схема соединения приборов при определении коэффициентов усиления от 0 до 40 дБ.

6.3.1 Определение производится на частотах 0,1, 10, и 300 кГц при всех значениях коэффициента усиления Кном в следующей последовательности:

**-установить на усилителе«Цензурка - УШМ1» переключатель входов канала 1 в положение «Несимм», переключатель усиления - в положение «0 дБ» (1);**

**-установитьнагенераторе частоту0,1 кГци выходное напряжение**

 $3 B_{\text{rms}}(U_{\text{bx}});$ 

I*Инв. № подп \Подп. и дата*\_\_\_ |*Инв. № дубл.* |*Взам. инв. № \Подп. и дата*

Подп. и дата

No noon

Инв. № дубл.

Подп. и дата

Взам. инв. №

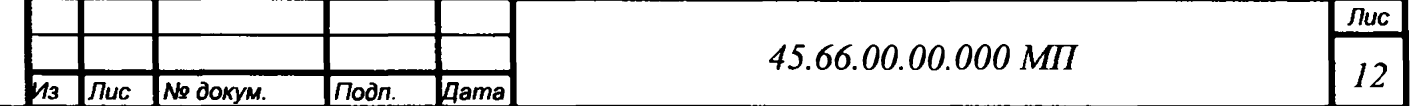

-подключить вольтметр 34411А входом, расположенным на передней панели, к выходу « + »канала 1 усилителя «Цензурка - УШМ1», а входом, расположенным на тыльной панели, к выходу генератора и входу « + » канала 1 усилителя «Цензурка - УШМ1», (использовать коаксиальные BNC тройники);

- включить вольтметр в режим измерения переменного напряжения со входа «Front» (Фронт),

- подать от генератора напряжение $U_{\text{ax}}$  и измерить напряжение на выходе «+» канала 1 ( $U_{\text{Bb}(\text{X},i)}$ ;

- переключить вольтметр на измерения со входа «Rear » (Тыл) и зарегистрировать напряжение на входе усилителя «Цензурка - УШМ1» ( $U_{\text{ax}}$ .).

6.3.1.1 Коэффициент усиления рассчитать по формуле:

$$
K_i = U_{\text{BLX}.i}/ U_{\text{BX}.i}, \qquad (1)
$$

где -  $U_{\text{BUX,i}}$  – текущее значение величины напряженияна выходе канала усилителя, соответствующее напряжению  $U_{\text{ax},i}$  на его входе.

6.3.1.2 Рассчитать погрешность коэффициента усиления по формуле:

$$
\delta_{\rm ki} = (\mathbf{K}_{\rm i} - \mathbf{K}_{\rm HOM}) \times 100 / \mathbf{K}_{\rm HOM}[\%]
$$
 (2)

*1 3*

6.3.1.3 Сравнить результат с допустимым значением.

*Инв. № подп \Подп. и дата*\_\_\_ |*Инв. № дубл.* |*Взам. инв. № \Подп. и дата*

Подп. и дата

**Ме подп** 

Инв. № дубл.

Подп. и дата

Взам. инв. Ме

6.3.2 (6.3.2) Повторить действия по п. 6.3.1 для выхода « - » канала 1.

6.3.3 Повторить действия по п. 6.3.1, подключив вход «Front » (Фронт)вольтметра между выходами « + » и « - » канала 1. При этом иметь ввиду, что напряжение и, соответственно, коэффициент передачи, увеличиваются вдвое.

6.3.4 Повторить действия по п.п. 6.3.1 – 6.3.3, устанавливая напряжения на выходе генератора 1; 0,3; 0,1 и 0,03 Ви коэффициенты усиления 10, 20, 30 и 40 дБсоответственно.

6.3.5 Модифицировать схему измерений как показано на рисунке 6.3 и повторить действия, аналогичные п.п.  $6.3.1 - 6.3.3$  для коэффициентов усиления 50 и 60 дБ, устанавливая напряжения на выходе генератора 1 и 0,3 В

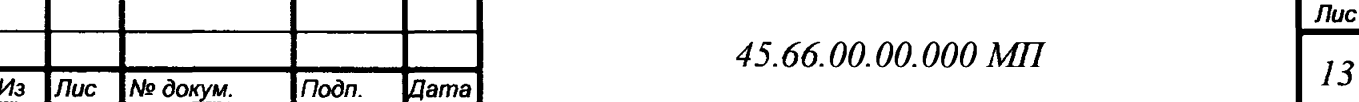

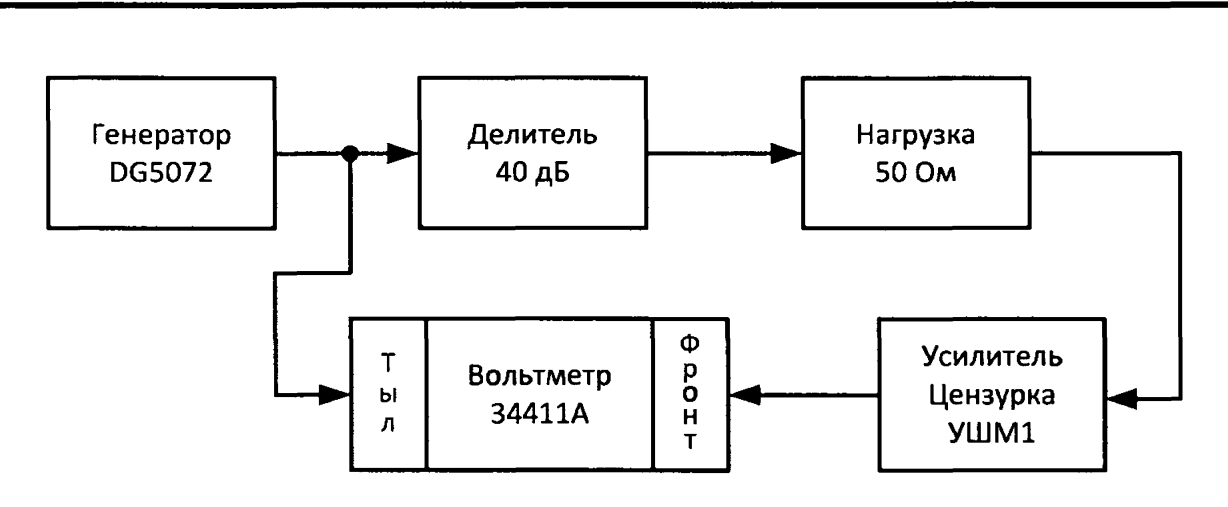

Рисунок 6.3 Схема соединения приборов при определении коэффициентов усиления 50 и 60 дБ.

Предварительно измерить действительное значение коэффициента передачи Делителя  $K_n$ . Для этого подать на делитель с генератора напряжение  $U_{\text{nl}}$  и измерить вольтметром напряжение на выходе делителя  $U_{\text{nl}}$ . Рассчитать действительное значение коэффициента передачи  $K_{\mu} = U_{\mu 2} U_{\mu 1}$ .

6.3.6 Коэффициент усиления рассчитать по формуле:

$$
K_i = U_{\text{BLX}.i} / U_{\text{BX}.i} \times K_{\text{A}},
$$
\n(3)

6.3.6.1 Погрешность коэффициентов усиления изделия в полосе частот от 0,1 до 300 кГцрассчитать по формуле (2)

6.3.7 Повторить действия по п.п. 6.3.1 – 6.3.6 на частотах 10и 300 кГц.

6.3.8 Результаты проверок по п.п. 6.3.1 – 6.3.7 занести в таблицу А.2 и сделать вывод о соответствии их допустимым значениям.

6.3.9 Повторить действия по п.п. 6.3.1-6.3.8 с каналом 2.

Подп. и дата

Взам. ина. №

Ина. № дубл.

Подп. и дата

6.4 Определение неравномерности коэффициента усиления во всем диапазоне частот

6.4.1 Повторить действия по п.п. 6.3.1 – 6.3.9 на частотах 50 Гц и 1 МГц с обоими каналами. Измерения на частоте 1 МГц проводить вольтметром АКИП-2401

6.4.2 Результаты считать положительными, если коэффициенты усиления не отличаются от номинальных значений более чем на 1 дБ.

6.5 Определение затухания коэффициента усиления ниже 50 Гц и выше 1МГц

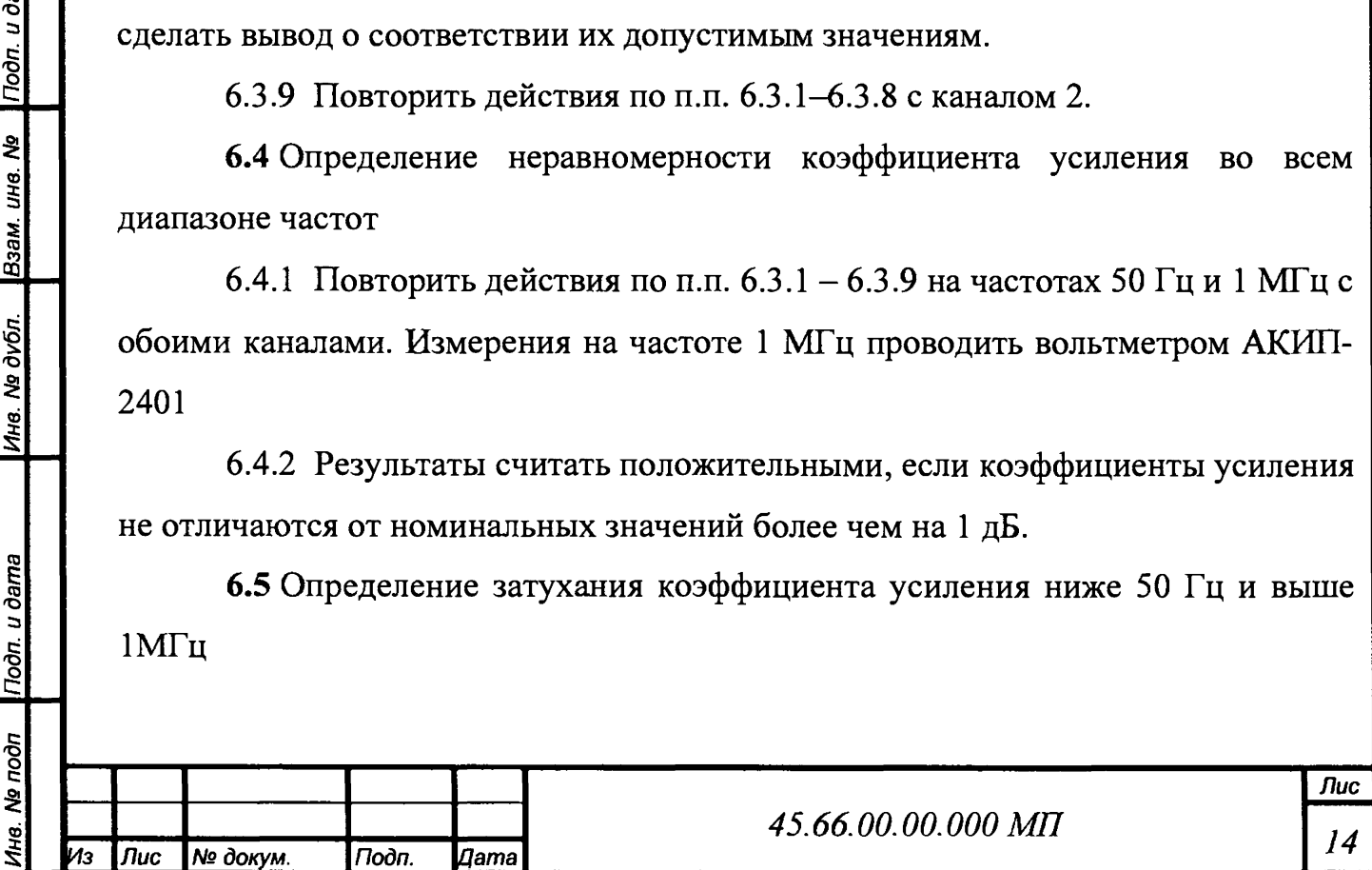

Проверка проводится путем измерения изменения коэффициента усиления за пределами полосы пропускания при изменении частоты входного сигнала вдвое (на одну октаву) по схеме рисунок <sup>6</sup> .<sup>1</sup> .

6.5.1 Установить:

Подп. и дата

Взам. ина. №

Ина. № дубл.

Тодп. и дата

- коэффициент усиления канала 1 изделия на 20 дБ (10);

- напряжение генератора 0,5  $B_{rms}$  частотой 20 Гц;

- измерить напряжение  $U_{20}$ (где,  $U_{20}$ -напряжение измеренное на частоте 20 Гц) на выходе канала 1.

6.5.1.1 Результаты занести в таблицу А.З.

6.5.2 Установить частоту сигнала генератора 10 Гц, не изменяя напряжение, измерить напряжение  $U_{10}(r)$ де,  $U_{10}$ — напряжение измеренное на частоте 10 Гц) на выходе канала 1.

<sup>6</sup> .5.2.1 Результаты и занести в таблицу А.З.

6.5.3 Рассчитать затухание коэффициента усиления ниже 50  $\Gamma$  **ц**( $A_{\Phi B}$ ч/октава) по формуле:

$$
(A_{\Phi B^{U/OKTABA}}) = 20lg(U_{20}/ U_{10})
$$
 (4)

6.5.4 Повторить действия по п. 6.5.1, установив частоту 2 МГц и измерив напряжение на выходе канала  $1U_{2M}$ .

6.5.5 Установить частоту сигнала генератора 4 МГц, не изменяя напряжение, измерить напряжение  $U_{4M}$  на выходе канала 1 и занести в таблицу А.З.

6.5.6 Рассчитать и занести в таблицу А.Ззатухание коэффициента усиления выше 1 МГц (Афнч/октава) по формуле:

$$
(A_{\Phi H^{1}/\text{OKTABA}}) = 20\lg(U_{2M}/ U_{4M})
$$
\n(5)

где,  $U_{2M}$  – напряжение измеренное на частоте 2 МГц на выходе канала 1;

U4M - напряжение измеренное на частоте 4 МГц на выходе канала 1.

6.5.7 Считать результат положительным, если значения, рассчитанные по формулам 4 и 5 не менее 12 дБ.

6.5.8 Повторить действия по п.п.  $6.5.1 - 6.5.7$  с каналом 2.

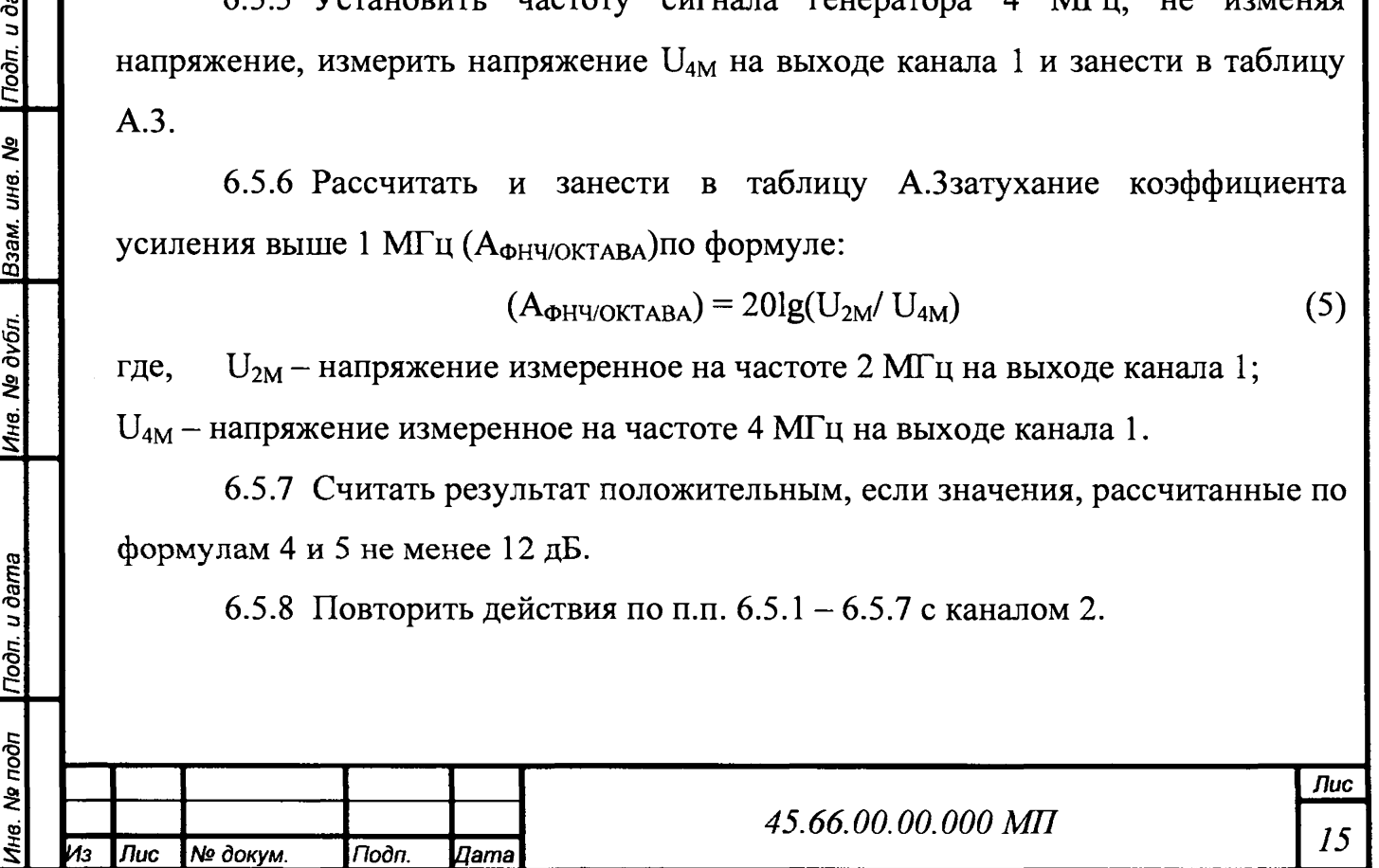

6.6 Определение максимального значения амплитуды выходного напряжения

6.6.1 Для определения максимального амплитудного значения выходного напряжения изделия собрать стенд в соответствии с рисунком <sup>6</sup> .<sup>3</sup> .

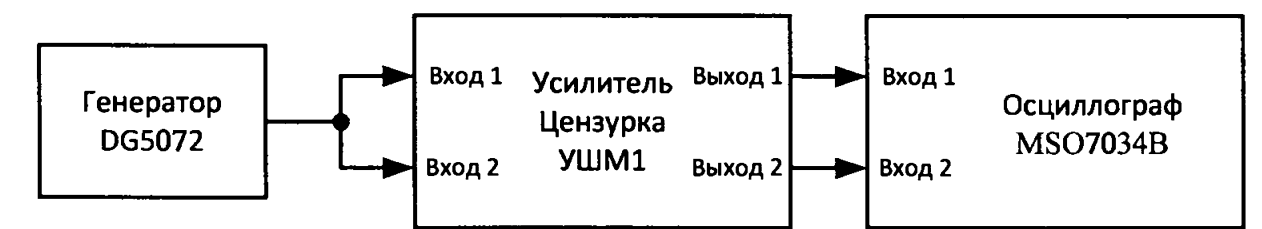

Рисунок 6.4 Схема определения максимального амплитудного значениявыходного напряжения

6.6.2 Установить в обоих каналах изделия режим работы несимметричный с коэффициентом усиления 10 дБ (3,16).

6.6.3 Установить на генераторе сигналов тестовый сигнал. Для этого выбрать режим синусоидального сигнала частотой 10 кГц, амплитудным значением напряжения 3 В и включить его.

6.6.4 Увеличивать выходное напряжение генератора до появления видимых визуально искаженийвыходного напряжения обоих каналов изделия. Измерить амплитудное значение напряжения на выходах изделия (разъемы «Выход 1» и «Выход 2»),Ивых,средствами осциллографа.Занести результат контроля в таблицу А.4.

6.6.5 Результат считать положительным, если амплитуда неискаженного выходного напряжения больше или равна 10 В.

6.7 Определение спектральной плотности напряжения шума, приведенного ко входу, в полосе частот от 5 до 1000 кГц.

6.7.1 Собрать стенд по схеме рисунка 6.2, заменив вольтметр 34411А на более широкополосный АКИП-2401 и включив между выходом усилителя и входом вольтметра фильтр верхних частот (ФВЧ) с частотой среза 5 кГц, выполненный по схеме Приложение Б (установить S1 в положении «ФВЧ»).

6.7.2 Установить коэффициент усиления 60 дБ (1000), подать от генератора сигнал синусоидальной формы напряжением 100 мВ частотой 50 кГц.

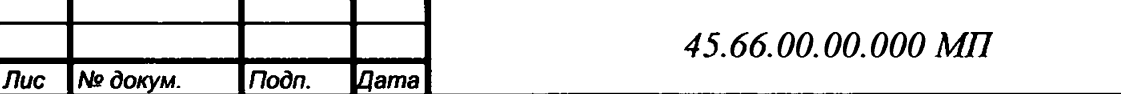

*\Инв. № подп \Подп. и дата*\_\_\_ |*Инв. № дубл. \Взам. инв*. *№ \Подп. и дата*

Подп. и дата

1нв. № подп

Ина. Ма дубл.

Подп. и дата

Взам. ина. Ма

6.7.3 Измерить напряжение вольтметром и определить нижнюю  $f_{H}$  и верхнюю  $f_B$  границы полосы пропускания по уровню минус 3 дБ.

6.7.4 Отсоединить вход канала от генератора и закоротить его на «землю».

6.7.5 Измерить напряжение шума канала и рассчитать спектральную плотность напряжения шума, приведенного ко входу, в полосе частот от 5 до 1000 кГц по формуле:

$$
U_{n n. u. B x} = U_{u. B b x} / (K_{HOM} \times \sqrt{f_B} - f_H), [B / \sqrt{\Gamma} u], \qquad (6)
$$

где,  $f_B$ и  $f_B$ - верхняя и нижняя границы полосы пропускания, определенные по ходу выполнения п. 6.7.3;

 $-K_{\text{HOM}}$  – установленное значение коэффициента усиления (1000).

6.7.5.1 Результат занести в таблицу А.5.

6.7.6 Результат считать положительным, если значение спектральной плотности напряжения шума, приведенного ко входу не превышает 10 нВ/ $\sqrt{\Gamma}$ ц.

6.7.7 Повторить действия по п.п. 6.7.1 – 6.7.6 с каналом 2.

6.8 Определение амплитуды напряжения шума, приведенного ко входу в полосе частот от 50 Гц до 5 кГц.

6.8.1 Заменить ФВЧ на фильтр нижних частот (ФНЧ) (переключить S1 в положение «ФНЧ»), собранный по схеме Приложение Б.

6.8.2 Измерить напряжение шума на выходе канала  $U_{II\text{IBb}x}$ .

6.8.3 Рассчитать амплитуду напряжения шума, приведенного ко входу  $U_{IIax}$  в полосе частот от 50 Гц до 5 кГц по формуле:

$$
U_{II\text{IBX}} = U_{II\text{IBX}} * K_{\text{IIW}} / K_{\text{HOM}}, \tag{7}
$$

где,  $K_{\text{max}} - \text{тикфактор напряжения шума (обычно принимают равным 3).}$ 

6.8.4 Занести результат в таблицу А.<sup>6</sup> . и сравнить с допустимым значением.

6.8.5 Повторить действия по п.п. 6.8.1 – 6.8.4 с каналом 2.

*Инв. № подп* I*Подп. и дата* | *Инв. № дубл.* |*Взам. инв. № \Подп. и дата*

Подп. и дата

1нв. № подп

Ина. № дубл.

Подп. и дата

Взам. инв. №

**6.9** Определение динамического диапазонав полосе частот **10** кГц в диапазоне выше 5 кГц.

6.9.1 Рассчитать величину динамического диапазона по формуле:

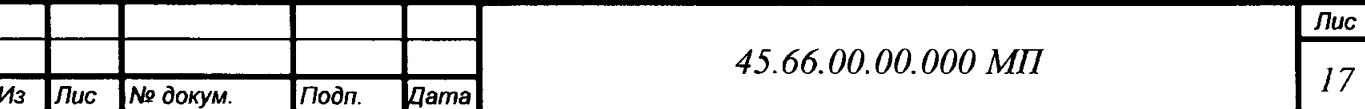

$$
D = 20 \lg(2,24/\text{U}_{\text{u.BX}})[\text{A}\text{B}], \tag{8}
$$

где, 2, 24 - максимальное входное напряжение при усилении 10 дБ (3, 16);

 $U_{\text{III.BX}} = U_{\text{fill.BX}} * 100,$ 

где, U<sub>пл.ш.вх</sub> – значение (спектральной плотности напряжения шума, приведенного ко входу, в полосе частот от 5 до 1000 кГц) полученное в п.6.7.

6.9.2 Повторить действия по п. 6.9.1 для канала 2 изделия.

6.10 Определение входного сопротивления

6.10.1 Собрать схему согласно рисунку 6.1;

6.10.2 Установить:

- канал 1 в несимметричный режим с  $K_{\text{HOM}} = 10 (20 \,\text{dB})$ ;

- напряжение U1 на выходе канала величиной 3 В на частоте 120 Гц. Зафиксировать значение напряжения по вольтметру;

6.10.3 Включитьрезистор вспомогательный 10 МОм ± 5 %,45.66.02.00.000(далее  $R_{\text{Bclm}}$ ), входящий в состав изделия,последовательно со входом канала. Схема электрическая  $R_{\text{scnu}}$  приведена в Приложении Б настоящей **МП).**

6.10.4 Измерить напряжение  $U_2$ на выходе усилителя и рассчитать входное сопротивление  $R_{\text{bx}}$  по формуле:

$$
R_{\text{bx}} = R_{\text{bclm}} \times U_2 / (U_1 - U_2)
$$
 (9)

где,  $R_{\text{ncnu}} -$  резистор вспомогательный  $(R_{\text{ncnu}} = 10 \text{ Mom})$ 

6.10.5 Повторить действия по п.п.  $6.10.1 - 6.10.3$  для канала 2 усилителя.

6.10.6 Результаты занести в таблицу А.7 и сравнить с допустимым значением.

Результат считается положительным, если  $R_{\text{ax}}$  не менее 30 МОм

**6.11** Определение входной емкости

*Инв. № подп \Подп*. *и дата*\_\_\_ I*Инв. № дубл.* |*Взам. инв. № \Подп. и дата*

Подп. и дата

**Nº** подп

Ина. № дубл.

Подп. и дата

ৼ

Взам. инв.

6.11.1 Повторить действия по п.п.  $6.10.1 - 6.10.3$ 

6.11.2 Измерить напряжение U2 на выходе испытуемого канала и увеличивать частоту сигнала, контролируя напряжение.

6.11.3 Зафиксировать частоту f, при которой напряжение на выходе усилителя станет равным  $U3 = 0,707$  U2.

*ИЗ Лис № доку'М. <sup>1</sup> Подп. Цата 45.66.00.00.000 МП Лис 1 8*

**6.11.4 Вычислить входную емкость (Свх) изделия по формуле 10:**

$$
C_{\text{BX}} = (R_{\text{bx}} + R_{\text{bctnM}})/(R_{\text{bx}} \times R_{\text{bctnM}} \times 2\pi \times f)
$$
 (10)

где, **Rbx** - входное сопротивление изделия, по п. 6.10;

 $R_{\text{BCHM}}$  – резистор вспомогательный ( $R_{\text{BCHM}}$  = 10 Мом, Приложение Б).

6.11.5 Повторить действия по пп. 6.11.1 – 6.11.4 для канала 2 изделия.

6.11.6 Результаты занести в таблицу А.7 и сравнить с допустимым значением.

Результат считать положительным, если Свх неболее25пФ для обоих каналов.

6.12 Определение выходного сопротивления

Подп. и дата

Взам. инв. №

Ина. № дубл.

Подп. и дата

нв. № подп

6.12.1 Установить канал 1 в несимметричный режим с  $K_{\text{HOM}} = 10$  (20 дБ).Подать с генератора синусоидальный сигнал такой величины, чтобы на выходеканала установилось напряжение  $U_{\text{1b6}x}$  величиной 1,00 Вна частоте 1 МГц.

6.12.2 Установить параллельно выходу канала непроволочный peзиcтopRвeличинoй 600 Ом ± 5% (допускается использовать резистор или набор резисторов меньшей точности, предварительно подобрав его величину).

6.12.3 Измерить напряжение  $U_{2Bb}$ нд выходе усилителя и рассчитать выходное сопротивление  $R_{\text{BAX}}$  по формуле:

$$
R_{\text{bhx}} = R \times (U_{1\text{bhx}} - U_{2\text{bhx}}) / U_{2\text{bhx}} \tag{11}
$$

6.12.4 Повторить действия по п.п.  $6.12.1 - 6.12.3$  для канала 2.

6.12.5 Результаты занести в таблицу А.7 и сравнить с допустимым значением.

6.12.6 Результат считать положительным, если  $R_{\text{max}}$ находится в допустимых пределах для обоих каналов.

6.13 Определение напряжения питания источника тока.

6.13.1 Включить в обоих каналах симметричный режим работы и источники тока питания внешних устройств нажатием соответствующих кнопок.

6.13.2 Измерить напряжение постоянного тока между каждым из входов и корпусом.

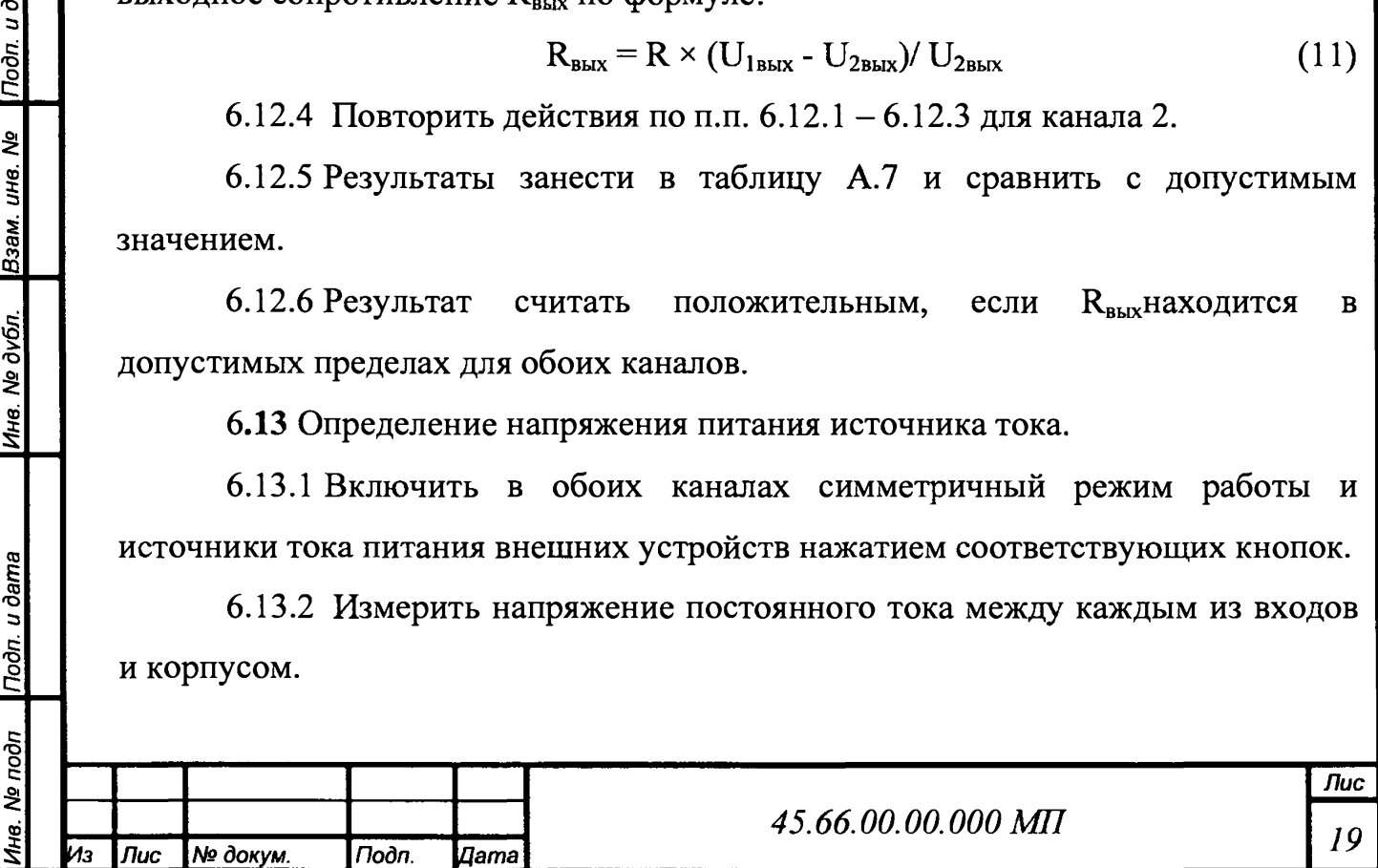

6.13.3 Результаты занести в таблицу А 8 и сравнить с допустимым значением.

**6.14** Определение выходного тока источника тока.

6.14.1 Выполнить действия по п. 6.13.1.

6.14.2 Измерить постоянный ток Ii между каждым из входов и корпусом.

6.14.3 Результаты занести в таблицу А 8 и сравнить с допустимым значением.

**6.15** Определение выходного сопротивления источника токаШ.

6.15.1 Установить последовательно с измерителем тока резистор Ясопротивлением 1кОм ± 5% и измерить токи Iri.

6.15.2 Измерить падение напряжения на резисторе R (Ui).

6.15.3 Рассчитать значения выходного сопротивления всех источников тока по формуле:

$$
Ri = \text{Ui}/(\text{ li} - \text{Iri})
$$
 (12)

6.15.4 Результаты занести в таблицу А 8 и сравнить с допустимым значением.

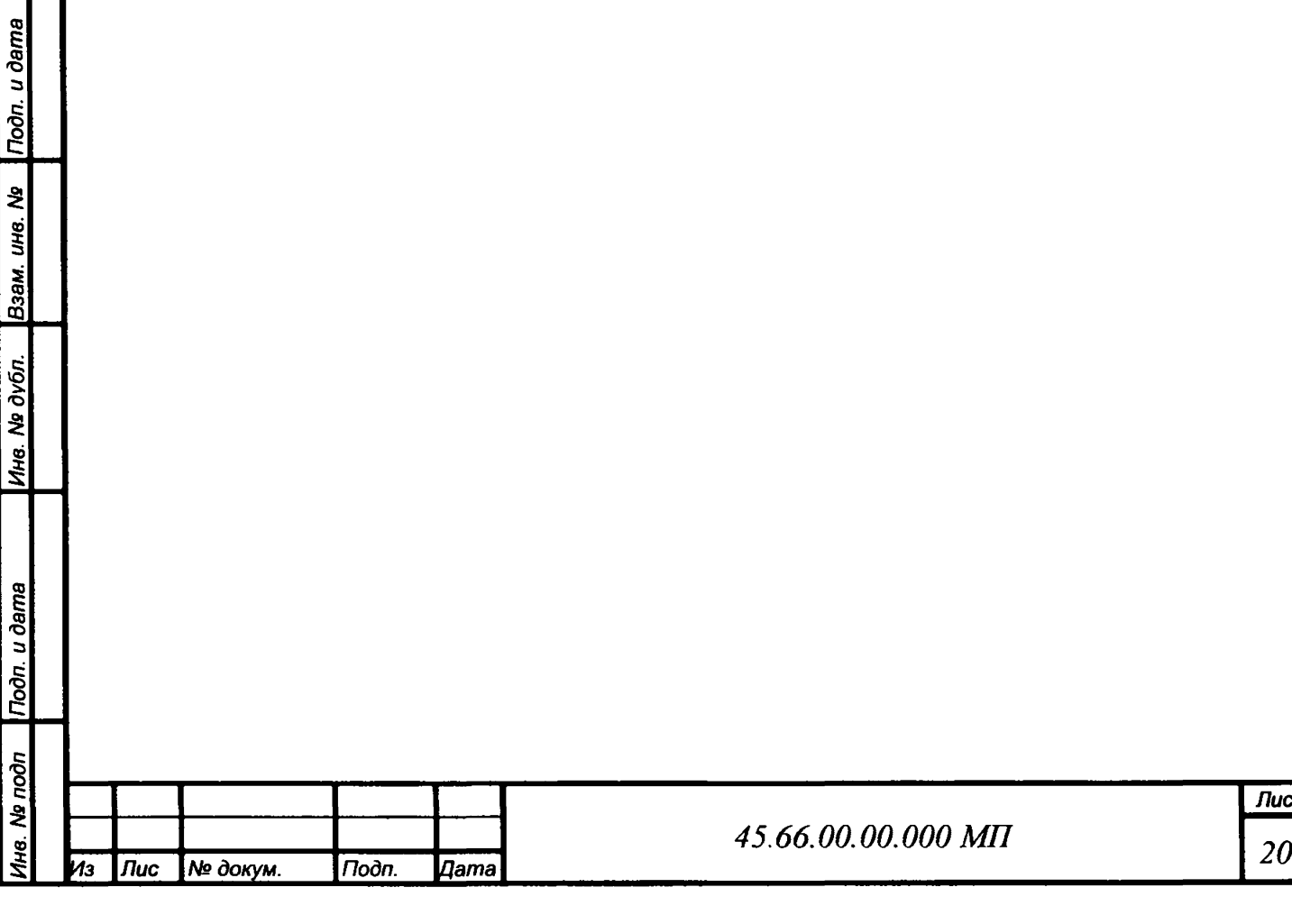

 $\sim$   $-$ 

По результатам поверки изделия оформляется протокол.

При положительных результатах испытаний выдается свидетельство о поверке.

При отрицательных результатах поверки оформляется извещение о непригодности к применению.

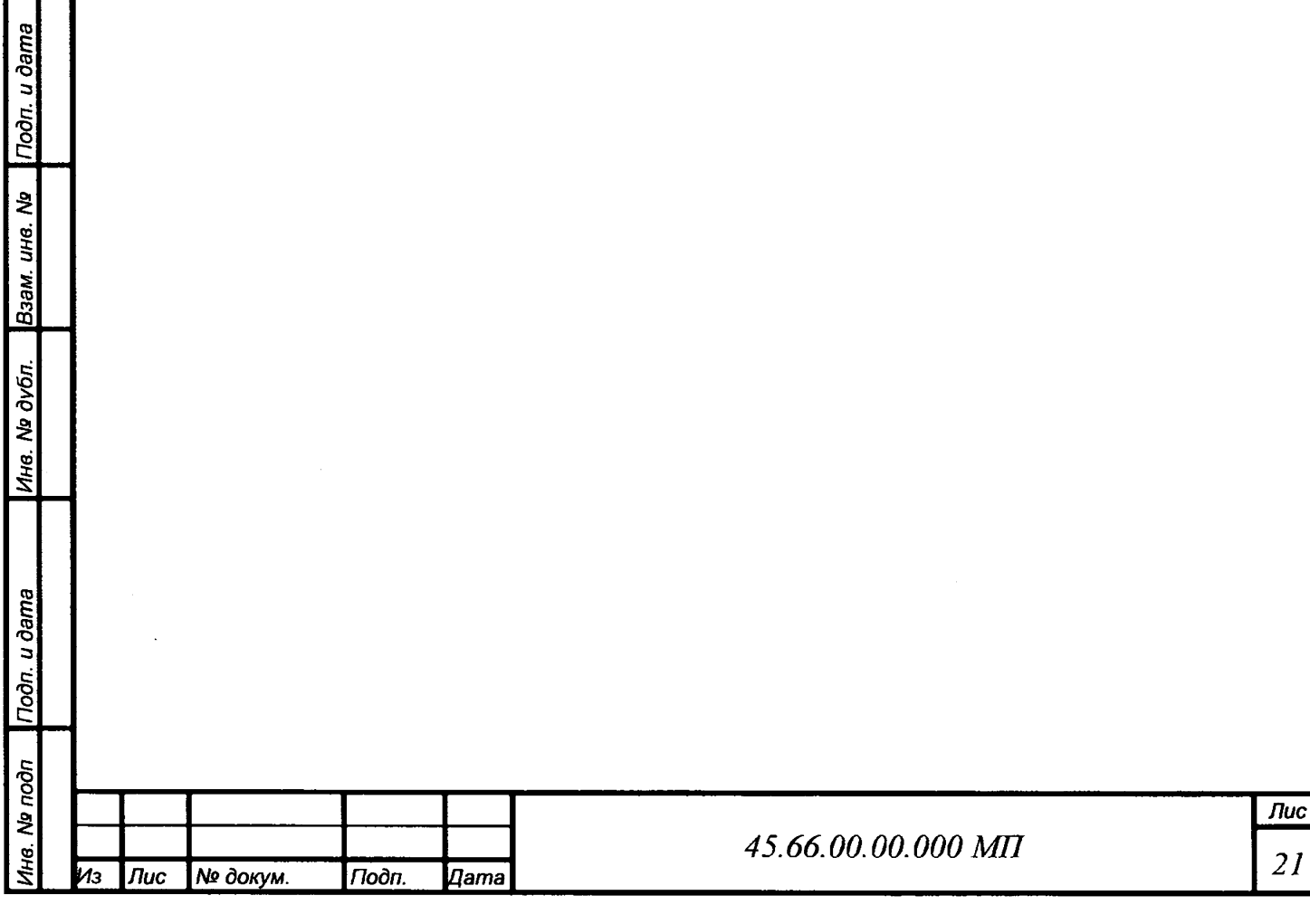

# <span id="page-21-0"></span>**8 Сокращения и обозначения**

**АЧХ** - амплитудно-частотная характеристика;

**МП** - методика поверки;

СИ - средства измерения;

СКЗ - среднеквадратическое значение;

**ФВЧ** - фильтр высоких частот;

**ФНЧ** - фильтр низких частот;

fa>B4 ~ частота среза **ФВЧ;**

 $f_{\Phi H} -$  частота среза ФНЧ;

noon. u dama

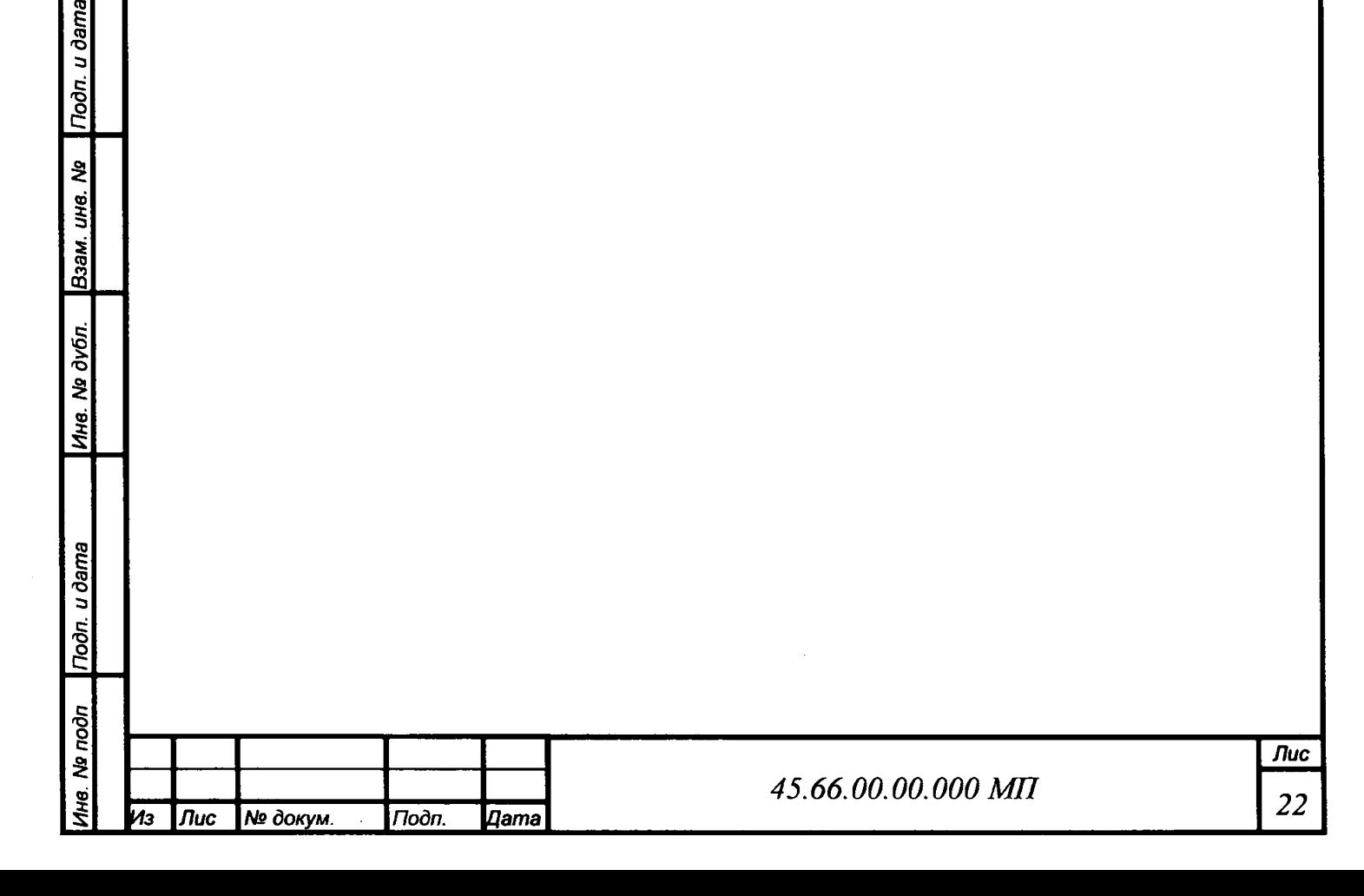

#### **ПРИЛОЖЕНИЕ А**

# **(рекомендуемое)**

# Формы таблиц результатов измерений

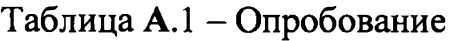

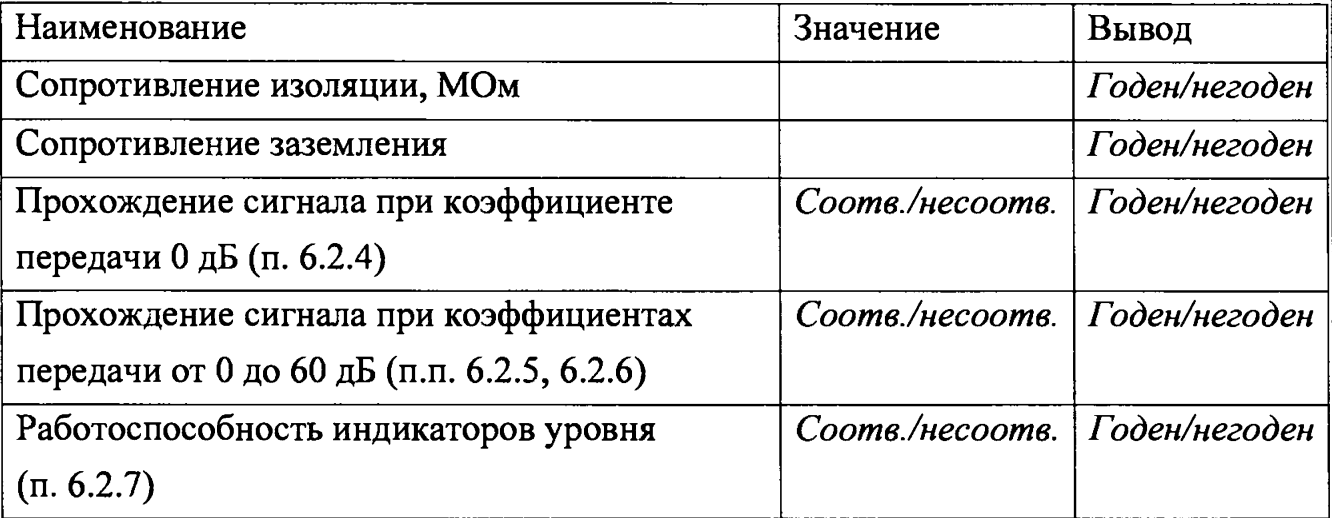

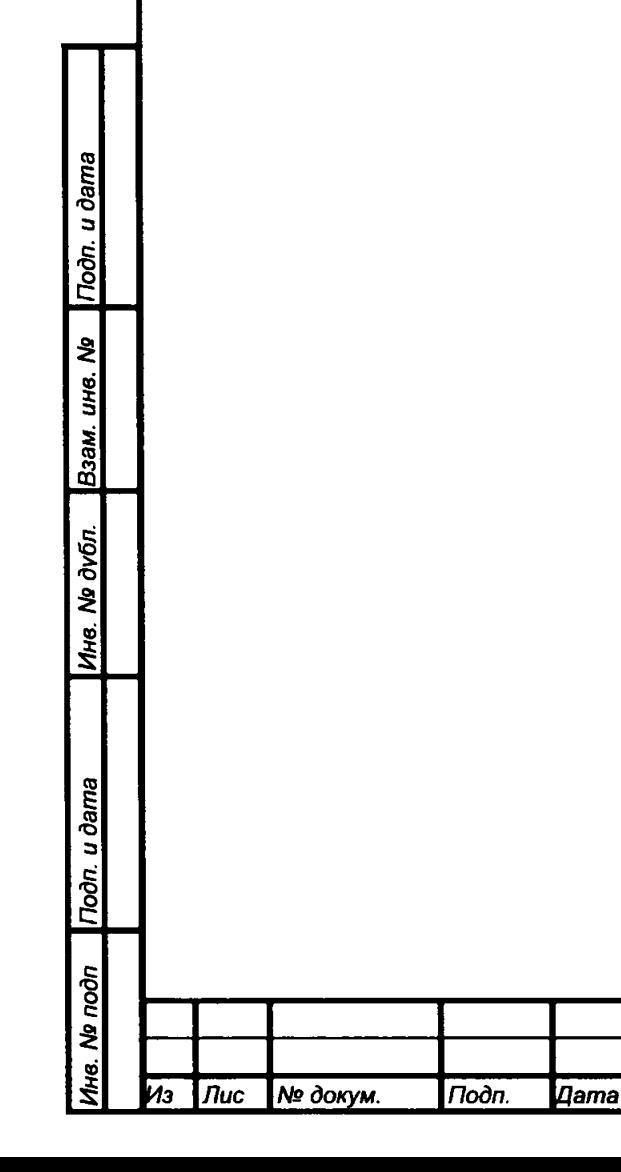

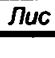

Таблица А*2* - Определение погрешности коэффициентов усиления в полосе частот от ОД до 300 кГц

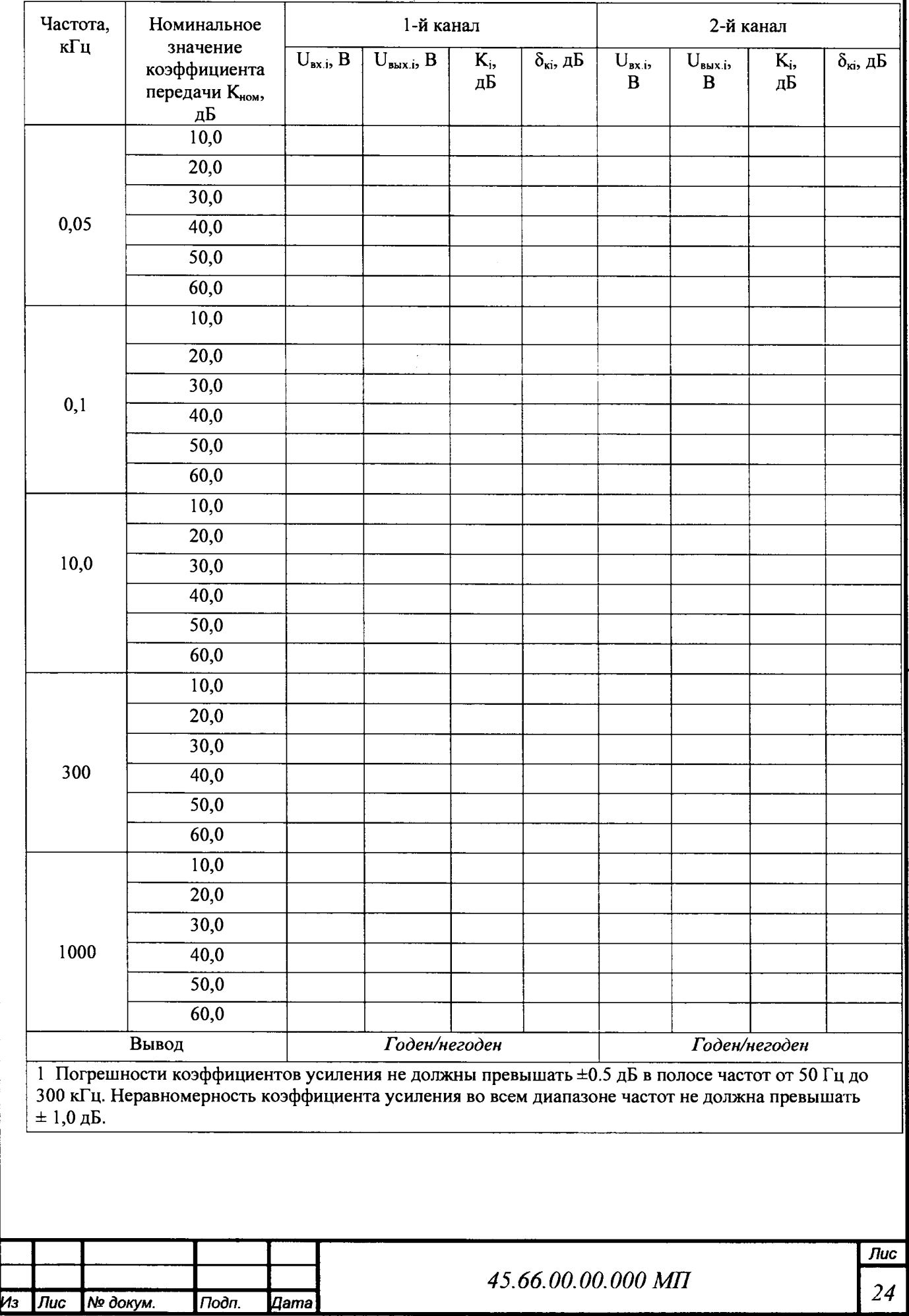

I*Инв. No подп* I*Подп. и дата* | *Инв. No дубл.* |*Взам. инв. № \Подп. и дата*

Инв. № подп Подп. и дата

Ина. № дубл.

Взам. инв. № Подп. и дата

(п. 6.3) и определение неравномерности коэффициента усиления во всем диапазоне частот (п. 6.4)

**Таблица А.З- Определение затухания коэффициента усиления ниже 50 Гц и выше 1 МГц**

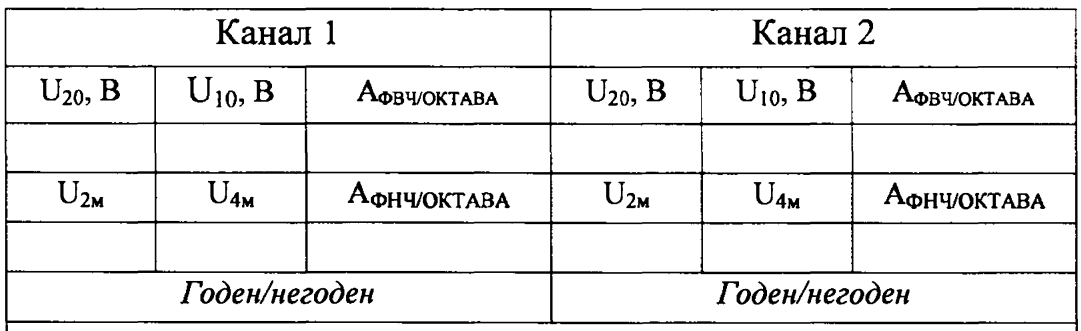

Результат считать положительным, если затухание коэффициента усиления ниже 50 Гц и выше 1МГц (крутизна ската) не менее 12 дБ

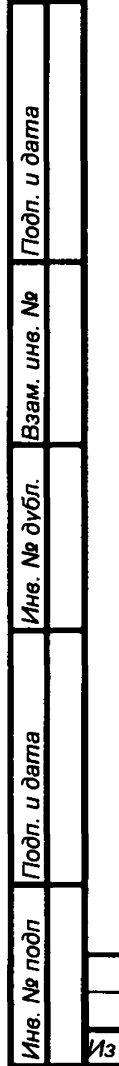

ļ

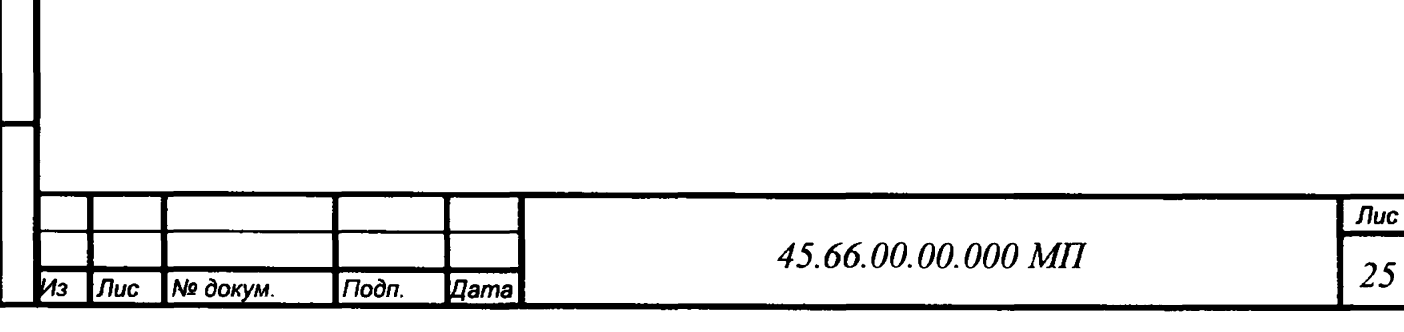

**Таблица А.4 - Результат определения максимального значения амплитуды выходного**

#### **напряжения изделия**

Toòn. u dama

Взам. ине. Ме

Инв. № дубл.

Troon. u dama

 $N<sub>2</sub>$  подп

а<br>Т

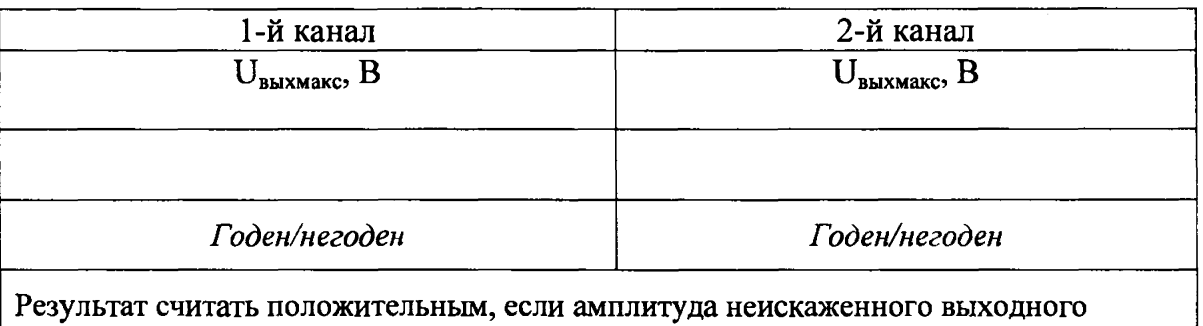

напряжения не менее 10 В

Таблица А.З - Результат определения спектральной плотности напряжения шума,

приведенного ко входу, в полосе частот от 5 до 1000 кГц.

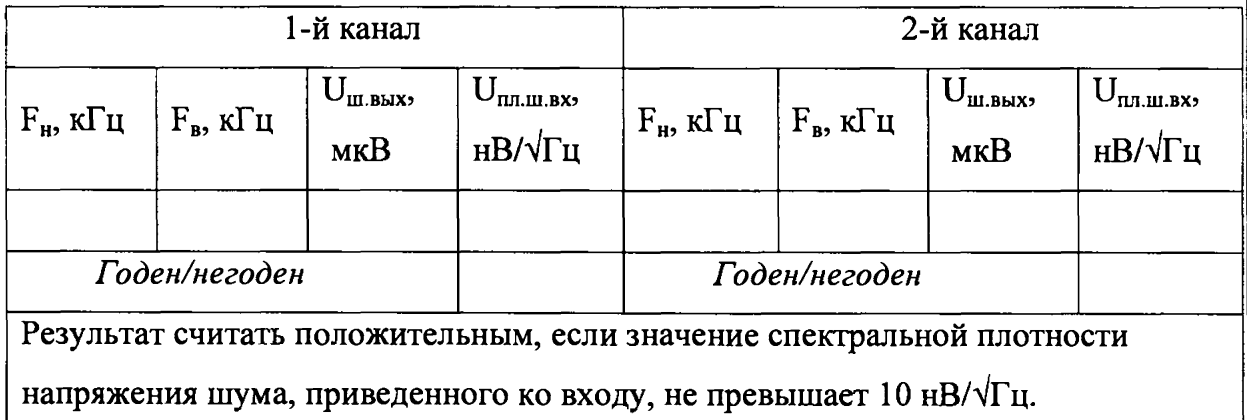

Таблица А.6 - Результат определения амплитуды напряжения шума, приведенного ко входу в полосе частот от 50 Гц до 5 кГц

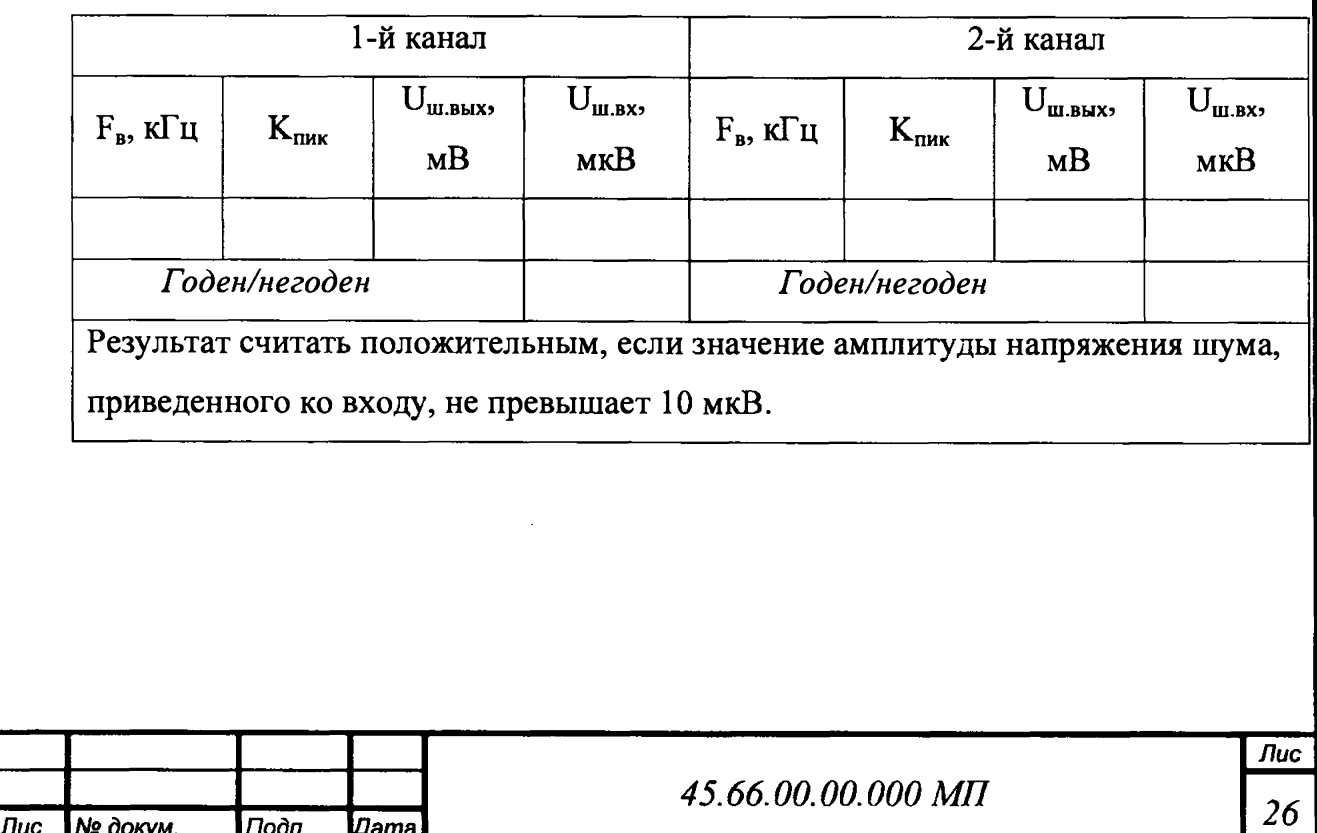

Таблица А.7 - Результат определения входного сопротивления  $(R_{\text{ax}})$ , входной емкости изделия  $(C_{\text{bx}})$  и выходного сопротивления  $(R_{\text{bax}})$ 

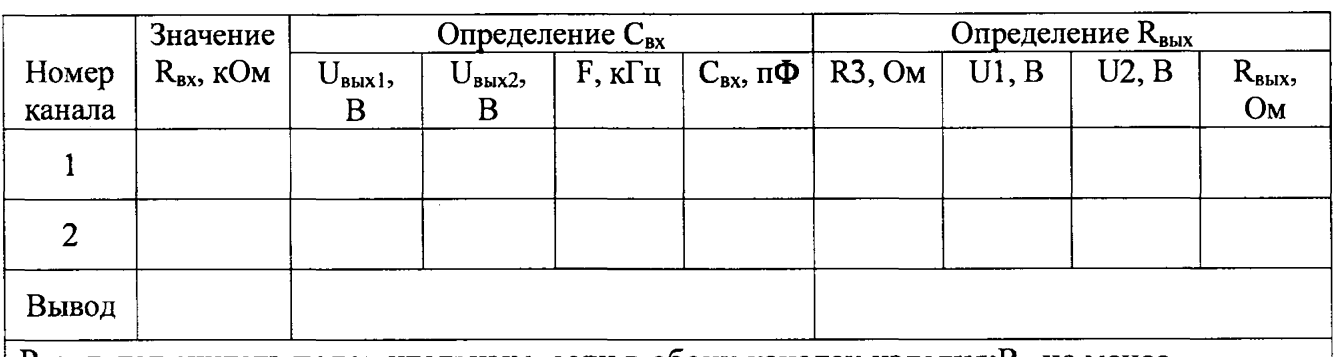

Результат считать положительным, если в обоих каналах изделия:  $R_{\text{ax}}$ не менее 30 Мом; $C_{\text{bx}}$ = 25±5 п $\Phi$  и $R_{\text{bhx}}$ = 50±10 Ом.

Таблица А.8 - Результат определения напряжения питания источников тока,

выходного тока источников тока, выходного сопротивления источников тока

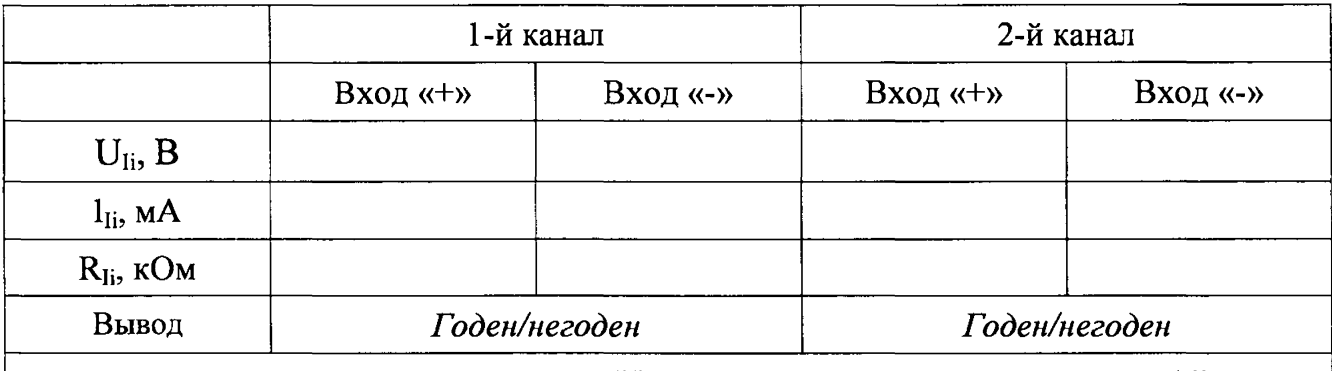

Результат считать положительным, если $U_{Ii}$ находится в пределах от 22 до 24 В,  $I_{1}$ <sup>=</sup> 10±2 мА, R<sub>li</sub>не менее 10,0 кОм.

Подп. и дата

Взам. ина. Ме

Ина. № дубл.

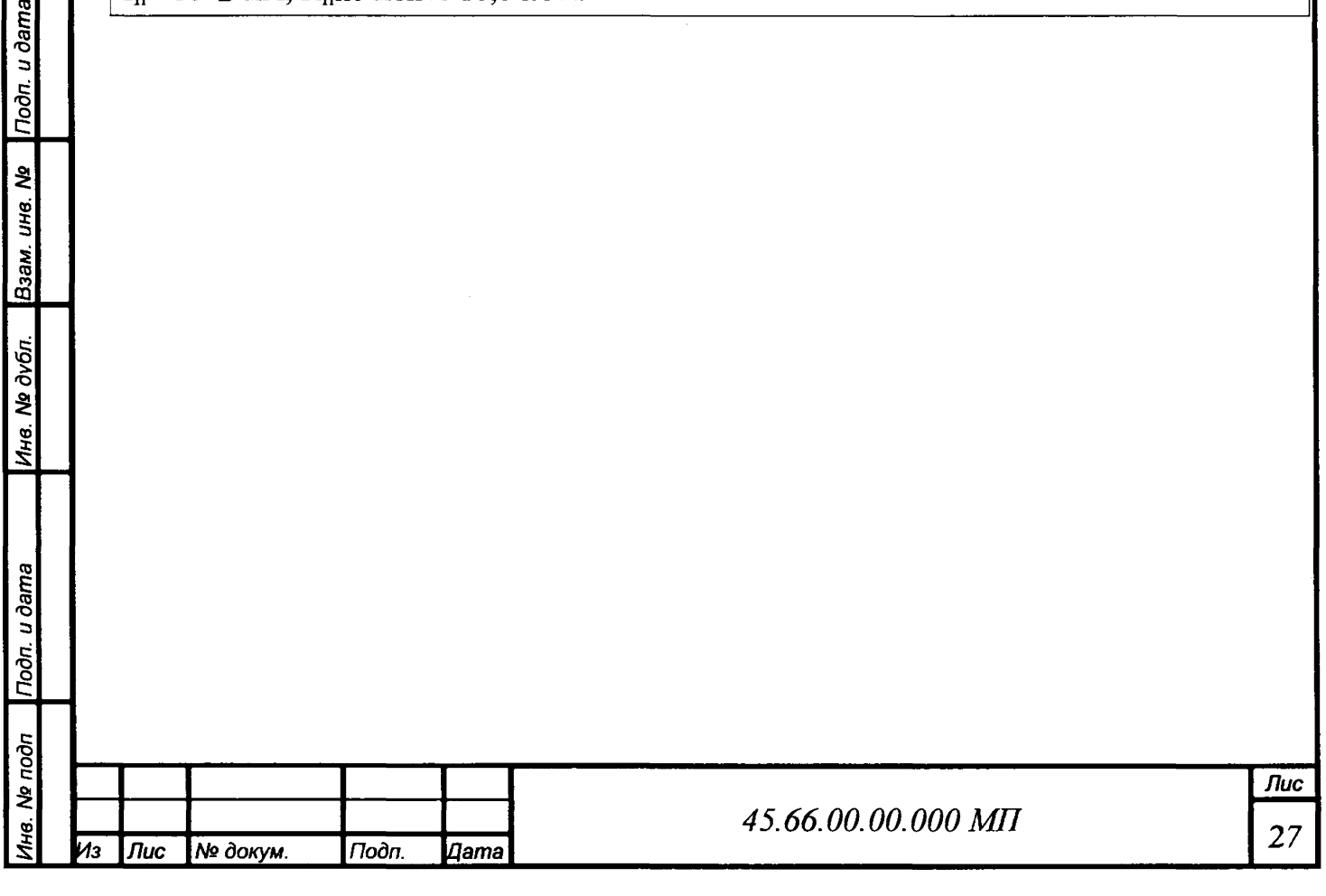

#### **ПРИЛОЖЕНИЕ Б**

#### **(рекомендуемое)**

**Схемы вспомогательных устройств для поверки**

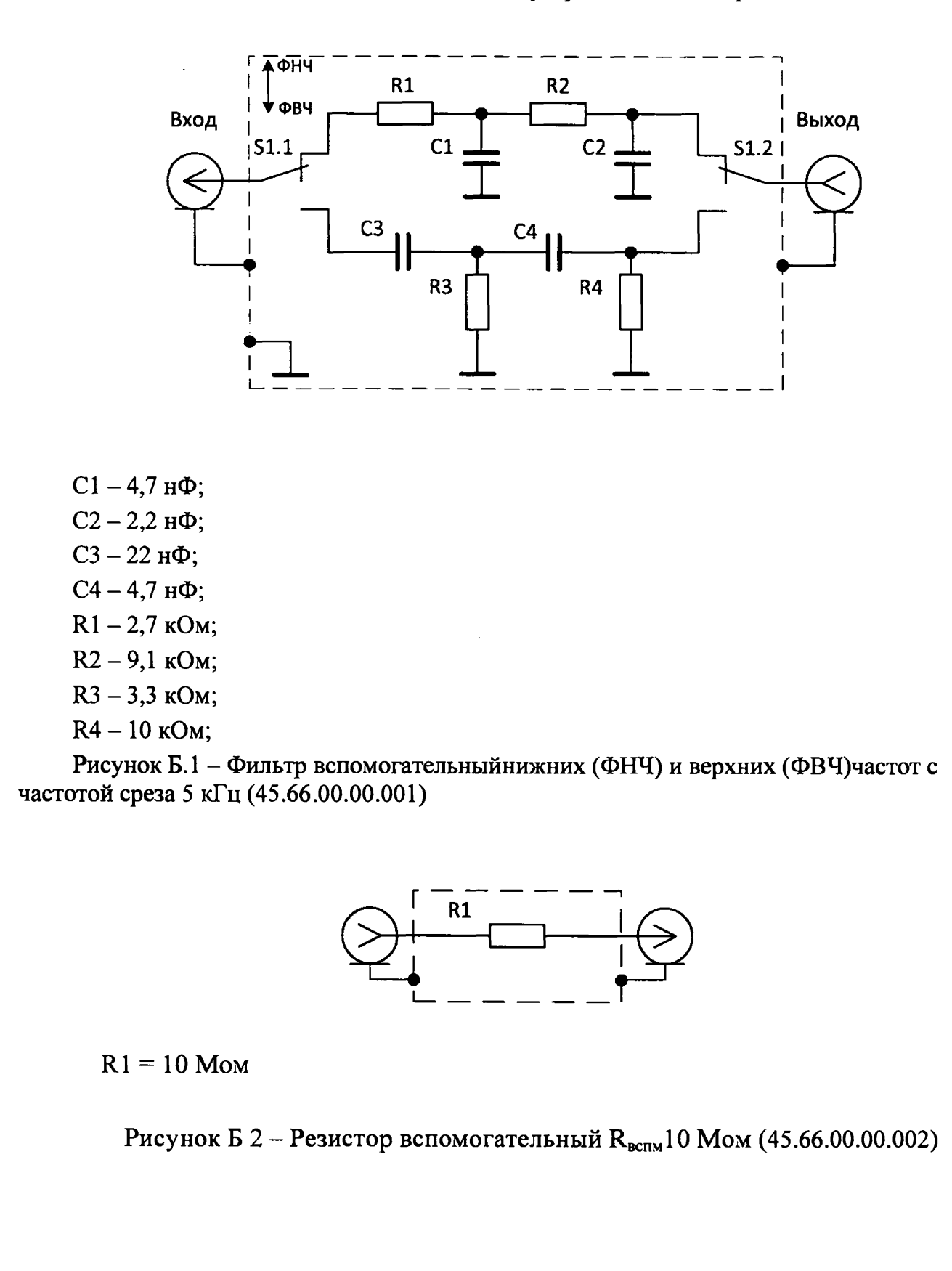

u ðama

Подп.

২ UН8.

Взам.

Ne dy 6n.

Ине.

Toòn. u ðama

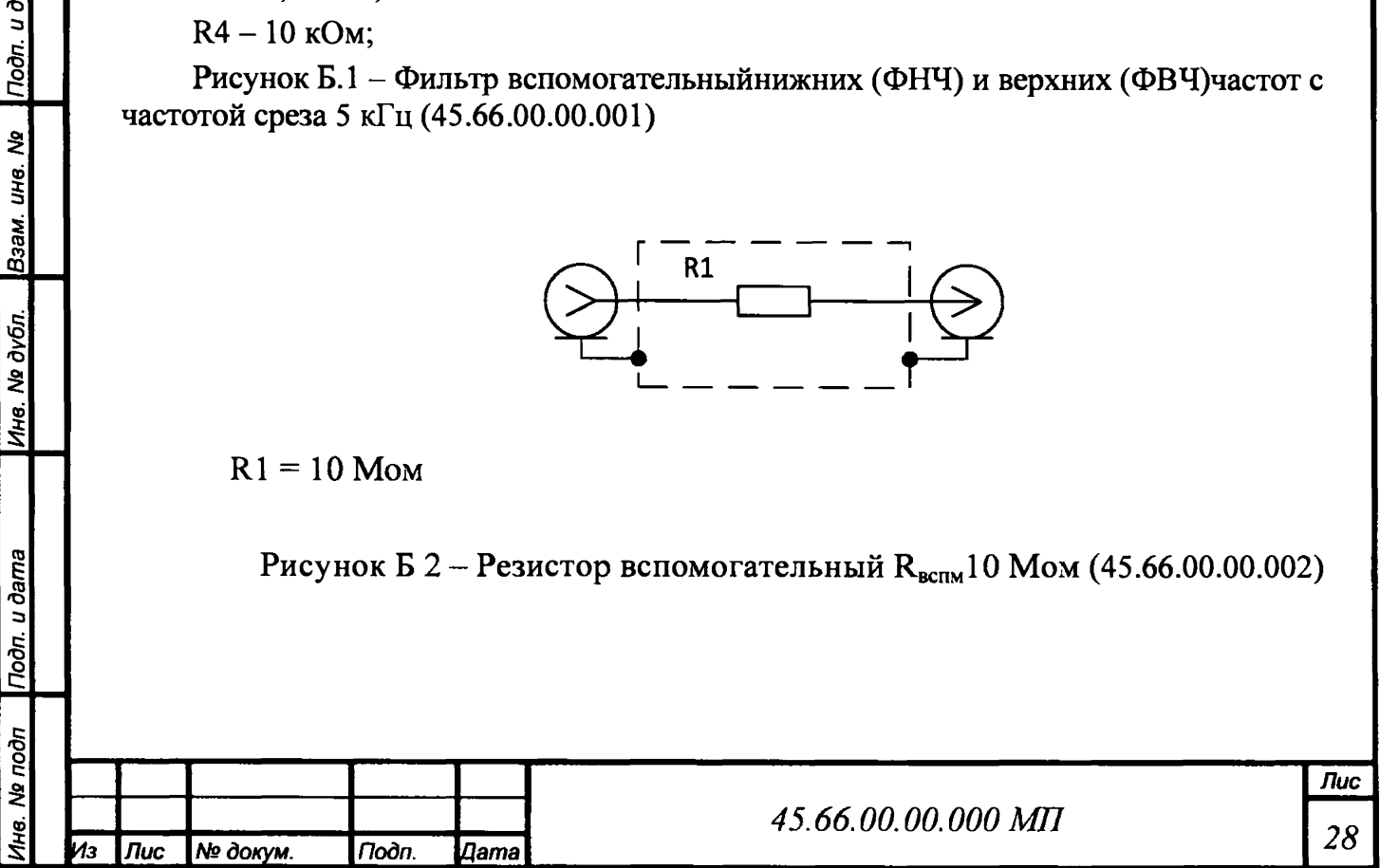

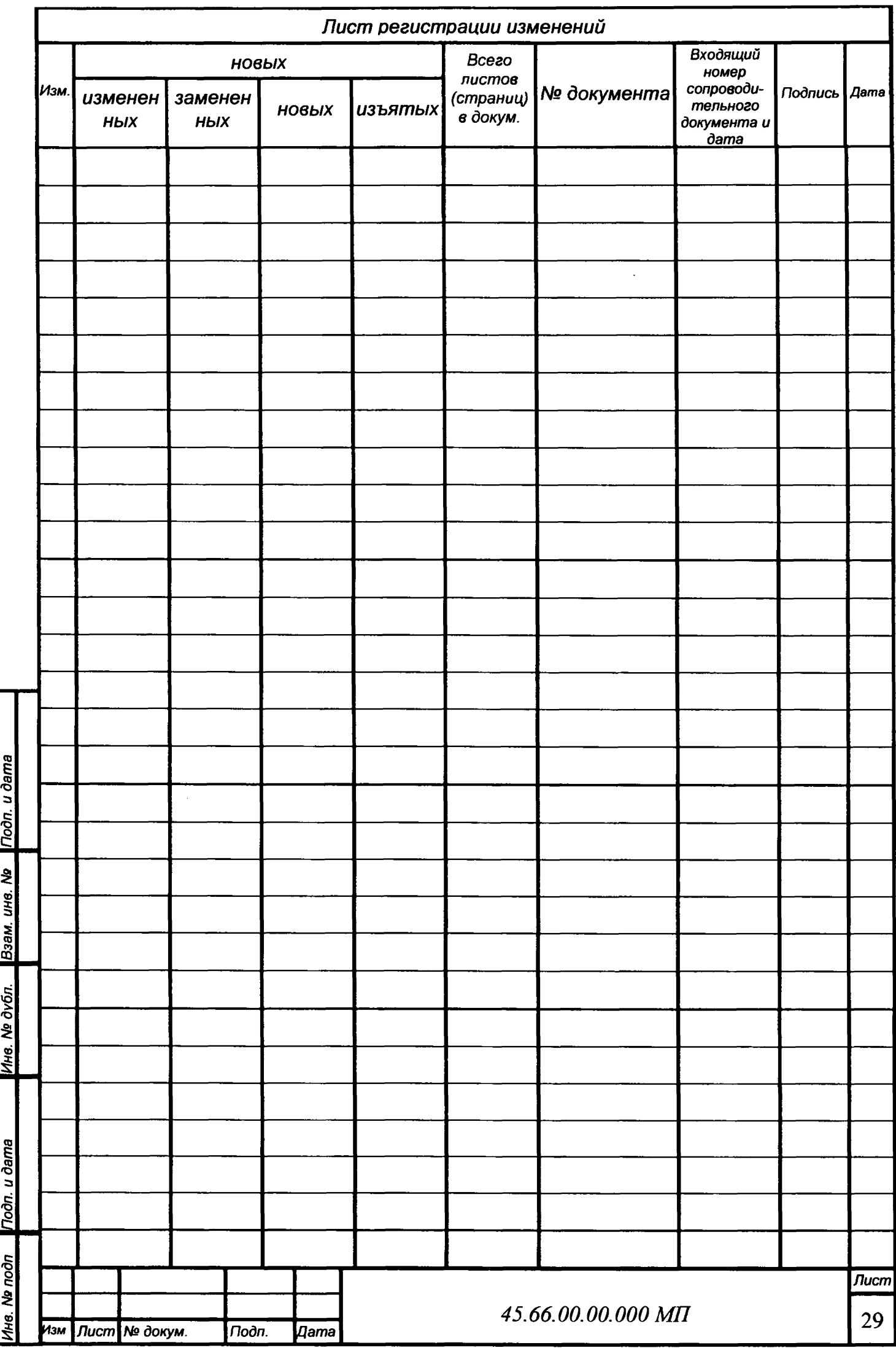